**MAKĠNA ĠMALATINDA GÖRÜNTÜ İŞLEME TEKNOLOJİSİ KULLANARAK KALİTENİN KONTROL EDİLMESİ İÇİN PROTOTİP BİR EĞİTİM SETİNİN GELİŞTİRİLMESİ** 

**Hakan ÇEVİKELLİ** 

**Tarım Makinaları Anabilim Dalı DanıĢman: Prof. Dr. Bülent EKER 2013**

**T.C.**

# **NAMIK KEMAL ÜNİVERSİTESİ**

## FEN BİLİMLERİ ENSTİTÜSÜ

# **YÜKSEK LİSANS TEZİ**

# MAKİNA İMALATINDA GÖRÜNTÜ İŞLEME TEKNOLOJİSİ KULLANARAK KALİTENİN KONTROL EDİLMESİ İÇİN PROTOTİP **BİR EĞİTİM SETİNİN GELİŞTİRİLMESİ**

**HAKAN ÇEVİKELLİ** 

# **TARIM MAKİNALARI ANABİLİM DALI**

**DANIġMAN: PROF. DR. BÜLENT EKER**

**TEKĠRDAĞ-2013**

**Her hakkı saklıdır**

Prof. Dr. Bülent EKER başkanlığında, Hakan ÇEVİKELLİ tarafından hazırlanan "Makina İmalatında Görüntü İşleme Teknolojisi Kullanarak Kalitenin Kontrol Edilmesi İçin Prototip Bir Eğitim Setinin Geliştirilmesi" isimli bu çalışma aşağıdaki jüri tarafından Tarım Makinaları Anabilim Dalında Yüksek Lisans tezi olarak kabul edilmiştir.

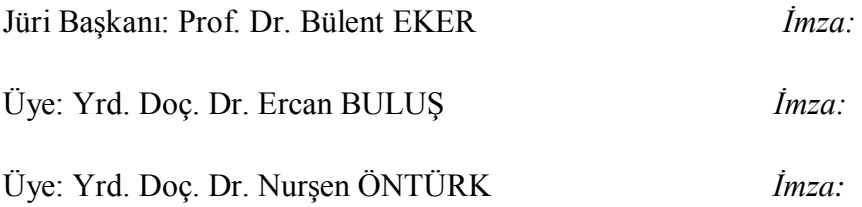

Fen Bilimleri Enstitüsü Yönetim Kurulu adına

Prof. Dr. Fatih KONUKCU **Enstitü Müdürü**

#### **ÖZET**

#### Yüksek Lisans Tezi

## MAKİNA İMALATINDA GÖRÜNTÜ İSLEME TEKNOLOJİSİ KULLANARAK KALİTENİN KONTROL EDİLMESİ İCİN PROTOTİP BİR EĞİTİM SETİNİN GELİSTİRİLMESİ

Namık Kemal Üniversitesi Fen Bilimleri Enstitüsü Tarım Makinaları Anabilim Dalı

Danışman: Prof. Dr. Bülent EKER

Bu tezde görüntü işleme tekniğinden faydalanarak makine imalatında malzeme testi ve imalat aĢamalarında kalitenin kontrol edilmesi için uygulamaya yönelik prototip bir eğitim setinin geliştirilmesi amaçlanmıştır.

Günümüzde teknolojinin hızla geliĢmesi otomasyon sistemlerine gereksinimi arttırmıştır. Geliştirilen kontrol otomasyon sistemlerde amaçlanan ana konu ürün kontrolünün kısa sürede ve doğru olarak saptanabilmesine olanak tanımasıdır.

Konunun yeni olması ve az sayıda kişinin bu konuda uzman olması yanında, talebin giderek artması özellikle eğitim çalışmalarına yönelik bir stratejinin izlenmesini gerektirmektedir

Bu amaçla bir ürünün kalite kontrolünün nasıl gerçekleştirildiğinin bir eğitim seti üzerinde anlatılması planlanmıştır. Yapılan eğitim seti ile sadece görüntü işleme tekniği kullanarak değil aynı zamanda diğer otomasyon ürünlerinin tanıtımı ve sistemle nasıl entegre olabileceğini göstermek de kapsama alınmıştır. Bu doğrultuda anlaşılır ve sade bir eğitim seti tasarlanmış, setin çalışma prensibi oluşturulmuş, kullanılacak otomasyon ürünlerin seçimi yapılmış ve montaj edilerek gerekli testler yapılmıştır. Testlerin sonucunda elde edilen bulgular açıklanmıştır.

Kullanım aşamasında ve sonucunda ilerde yararlı olabileceğini düşünülen konular tartışılmış, yeni çalışmalara ışık tutması ve geliştirilmesi amacı ile öneriler getirilmiştir.

**Anahtar Kelimeler:** Görüntü iĢleme, kalite kontrol, otomasyon, eğitim seti.

#### **Yıl 2013, 59 sayfa**

#### **ABSTRACT**

#### MSc. Thesis

## DEVELOPMENT OF A TRAINING SET PROTOTYPE TO IMPROVE QUALITY IN MACHINE MANUFACTURING INDUSTRY BY USING IMAGE PROCESSING

Namık Kemal University Institute of Natural and Applied Sciences Departman of Agricultural Machinery

Supervisor: Prof. Dr. Bülent EKER

In this thesis develeopment of a training set prototype was aimed by using image processing tecniques in machine manufacturing industry during material inspection and and manufacturing processes.

Nowadays, rapid advancements in technology has increased demand for automation systems. Main purpose of the training set is to complete inspection of a part in very short time. Since application of image processing in manufacturing processes is a quite new technology, increasing demand for this technology requires a strategic approach to its training.

For this purpose, utilisition of image processing technologies in quality control process has been showed on the training set. Also introduction of some other automation technologies for handling operations were introduced.

At the end of the study a basic, easy to use training kit has been reralised. Many test had been conducted on the set and results were explained and some recommendations had been made for further development.

**Keywords:** İmage processing, quality control, automation, training set.

**Year 2013, 59 pages**

### **ÖNSÖZ**

Makine imalatında görüntü işleme teknolojisi kullanılarak kalitenin kontrol edilmesi amacı ile geliştirilen eğitim seti sadece bir yüksel lisans tezi olamayıp aynı zamanda Sanayi ve Üniversite iĢbirliğini kapsamaktadır. Bu alanda Sanayi Bakanlığı tarafından SANTEZ Projesi ile eğitim setinin ortaya çıkması aşaması desteklenmiştir. Projeve katılım sürecinde ve bu konuda bana yüksek lisans yapma imkanı veren, projeye katkı sağlayan başta Namık Kemal Üniversitesi' ne, Santez projesinde işbirliği yapılan Yıldız Teknik Üniversitesi Mekatronik Bölümü' ne katkılarından dolayı teşekkür ederim. Bu tezin fikir olarak ortaya konması, geliştirilmesi ve yapım aşamasındaki yönlendirmeleri konusundaki desteğinden dolayı başta tez danışmanım Sayın Prof. Dr. Bülent EKER hocama ve proje sürecinde işbirliği yaptığımız Sayın Prof. Dr. Ayşegül AKDOĞAN EKER hocama teşekkür ederim.

Konu hakkında yirmi yıldır Türkiye'de otomasyon ve görüntü işleme konularında cesitli eğitimler veren ve sanayiye ve üniversitelere sürekli destek sağlayan Entek Sirketler Grubunun tüm çalışanlarına ve Entek Eğitim A.Ş Genel Müdürü Makine Mühendisi Sayın Alkım ERDÖNMEZ' e, özellikle makine imalatı ve otomasyon konularında yüksek bilgi ve tecrübeye sahip Arçelik A.Ş Çerkezköy Motor Fabrikalarının Mühendislik Grubu bölümünde görevli Tekniker Sayın Cem İŞBİLİR Bey'e teşekkürlerimi sunuyorum.

Ayrıca bana yüksek lisans yapma konusunda ilk fikri veren ve teşvik eden değerli eşim Ayça ÇEVİKELLİ' ye teşekkürlerimi sunuyorum.

# **İÇİNDEKİLER**

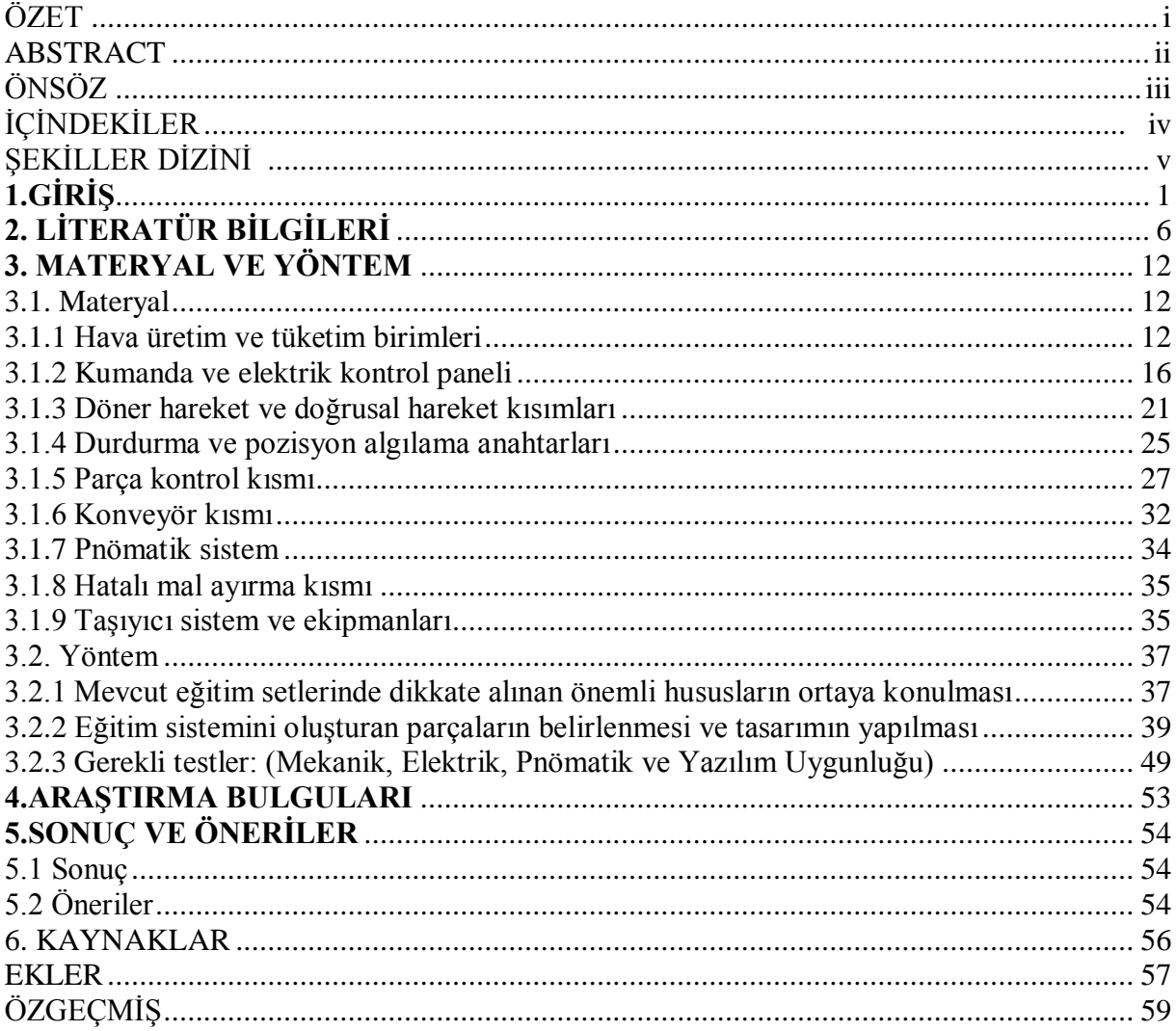

# **ŞEKİLLER DİZİNİ**

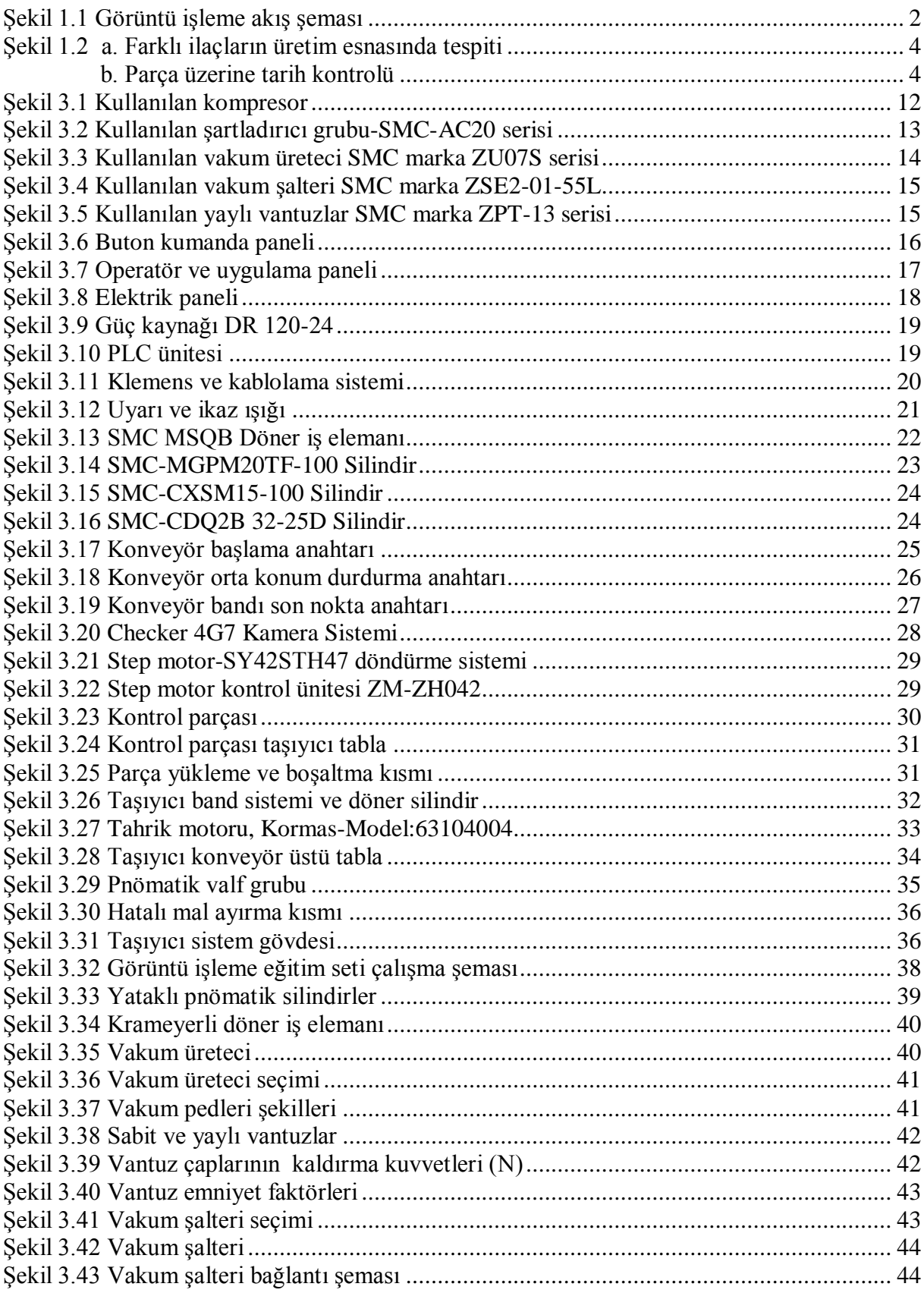

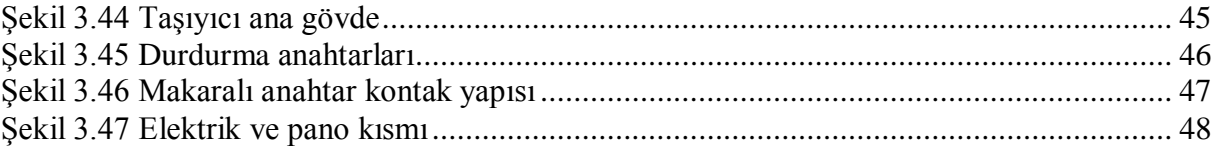

### **1.GİRİŞ**

Günümüzde teknolojinin hızla geliĢmesi otomasyon sistemlerine gereksinimi arttırmıĢtır. GeliĢtirilen sistemlerde temel felsefe amaçlanan hususun kısa sürede saptanabilmesine olanak tanımaktır. Buna ulaşmak içinde temeli kaliteye dayanan hususlar dayanılarak teknolojiler geliştirilmektedir. Bunlardan biride görüntü işlem teknolojisidir.

Bu teknoloji, tıp ve biyolojide biyomedikal görüntülerin işlenmesi ve değerlendirilmesi, fizik ve mühendislikte elektron mikroskobu ve spektrometre görüntülerinin işlenmesi, uzay ve havacılık alanlarında uydu ve radar görüntülerinin işlenmesi ve bunların değerlendirilmesinde kullanılmaktadır. Savunma sanayisi ve güvenlik sektöründe parmak izi, göz tarama, gece görüĢü, endüstrinin birçok alanında süreç ve ürün denetimi, sınıflandırma ve kontrolde; hava ve tarım ürünlerinin tahmininde kullanılmaktadır.

Konunun yeni olması ve az sayıda kişinin bu konuda uzman olması yanında talebin giderek artması özellikle eğitim çalıĢmalarına yönelik bir stratejinin izlenmesini gerektirmektedir.

İşte bu doğrultuda yapılacak yüksek lisans tezinde makine imalatında malzeme testi ve imalat aĢamalarında kalitenin kontrol edilmesi için uygulamaya yönelik prototip bir eğitim setinin geliştirilmesi amaç olarak ele alınmıştır. Bu doğrultuda görüntü kavramı irdelenmiştir.

Görüntü bir cismin optik bir aygıt aracılığıyla elde edilen resmidir. Gerçekte var olmadığı hâlde varmış gibi görünen (TDK, 2013) başka bir deyişle görüntü, insan gözünün görebilmesi için bir araç sayesinde oluşturulan görünümdür (Wikipedia, 2013) Bir görüntünün temel bileĢeni piksellerdir.

Sayısal görüntü ise verilerin bir ekran üzerinde elektronik olarak gösterilmesi söz konusudur. "Sayısal" kelimesi terim olarak, bu alanda kullanılan "dijital" teriminin Türkçe karşılığıdır. Başlangıçta analog olarak gerçekleşen elektronik devreler zaman içinde yerini ―sayısal‖ devrelere bırakmıĢtır. Sayısal sistemlerin güvenilirliği, tekrarlanabilir olması, sinyal kalitesinin değişmemesi, ucuzluğu, kopyalama ve iletim sırasında bozulmaması nitelikleri dolayısı ile tercih edilmektedir.

Görüntü İsleme, dijital bir resim haline getirilmiş olan gerçek yaşamdaki görüntülerin, bir girdi resim olarak işlenerek, o resmin özelliklerinin ve görüntüsünün değiştirilmesi sonucunda yeni bir resmin olusturulmasıdır. (Yıldırım ve ark., 2003)

Görüntü analizi ise, yapılan işlemler sonucunda yeni bir görüntü elde edilmeden, görüntüye ait sınıflandırmalar veya ölçümler yapılıyor olması, görüntüyle ilgili istatistikler

1

üretilmesidir. Görüntü analizinde nesnelere ait parametrelerin (Ģekil, uzunluk, alan, açı, griton ve renk değerleri vb.) ölçülmesi söz konusudur (TaĢdemira ve ark. 2009).

Görüntü işleme adımlarında pikseller için söz konusu olan renk uzaylarından biri olan ve en çok kullanılan RGB (Red, Green, Blue) üç ana rengin karışımı ile elde edilir. Diğeri ise Monocrom (siyah, beyaz) sistemdir.

Görüntü İşlemede yapılan işlemler görüntüyü oluşturan en küçük birimler olan pikseller üzerinden yapılır. İlk olarak sayısallaştırılan resim griye çevrilerek gürültü temizleme yapılır. Daha sonra diğer filtrelemeler de uygulanarak aşağıdaki basamakların uygulanması ile gerekli algoritmalarla yeni görüntüler elde edilir.

- 1. Görüntü yakala
- 2. Gürültü temizle
- 3. Parlaklık, koyuluk ve doğru renk ayarla
- 4. Görüntüyü keskinleştir ve bulanıklaştır Görüntü İslemede Kullanılan Temel Yöntemler;
- Geometrik dönüştürme: Büyütme, azaltma ve döndürme gibi işlemler
- Renk düzeltme: Parlaklaştırma, keskinlik ayarı, niceleme ve renk dönüştürme gibi
- Dijital karıştırma veya Optik karıştırma: İki veya daha fazla görüntüyü birleştirme
- Görüntü düzenleme: Örneğin görüntünün kalitesini yükseltme
- Görüntü kaydı ( iki veya daha fazla görüntüyü hizalama ), farklılaĢtırma

Görüntü işlemenin akış şeması aşağıdaki gibi gösterilebilir (Keyence, 2010)

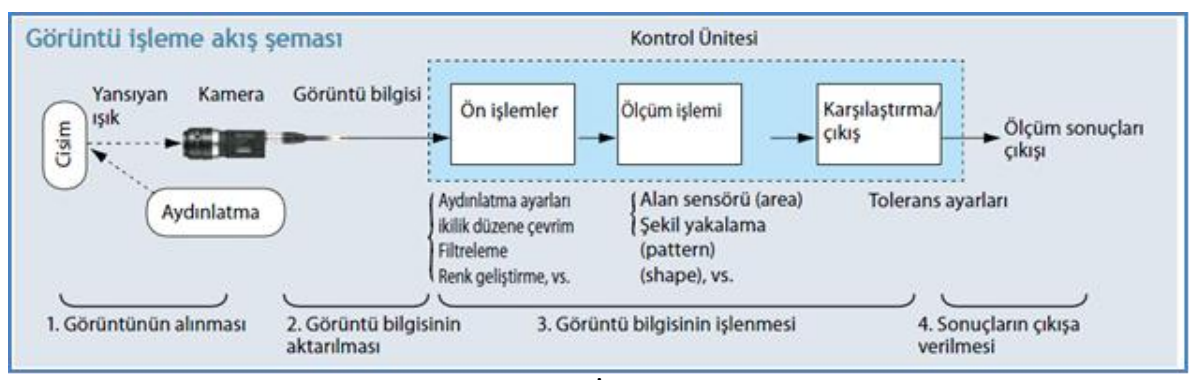

Şekil 1.1. Görüntü İşleme Akış Şeması

Aydınlatma ıĢığı sayesinde cisim üzerinden yansıyan görüntü kameranın içindeki görüntü merkezine ulaĢır. Buradan alınan analog sinyaller dijital sinyale çevrilip ve kontrol merkezindeki tanımlanan değerlerle karşılaştırılıp tolerans değerlerine uygun olarak ölçüm çıkıĢlarının olumlu ya da olumsuz olmasına göre sinyal üretilerek kontrol edilen parçanın doğru olup olmadığı sonucuna varılır.

Görüntü İşleme Uygulama Alanları ve Görüntü İşleme ile genel olarak aşağıdaki sektörlerde üretim yapan sanayi kuruluşlarında ve diğer sektörlerde son derece başarılı uygulama alanlarına sahiptir ve sadece ihtiyaç durumuna göre çok daha fazla çeĢitli uygulama alanları bulmaktadır:

Elektrik ve elektronik sektörü,

Gıda sektörü,

İlaç sektörü,

Otomotiv sektörü,

Demir ve çelik sektörü,

Plastik ve kağıt sektörü,

Savunma sanayi,

Robotik uygulamalar,

Araştırma ve uygulama merkezleri,

Üniversiteler ve eğitim kuruluşları ile

Son yıllarda tarım sektöründe uygulama alanı bulmuştur.

Kameralı Algılama Sistemleri ile genel olarak uygulama alanlarının ihtiyaçlarına göre tek bir nokta ya da çoklu nokta kontrolünde kullanılan görüntü işleme sistemlerinin ana tema üzerinde kurulu olan belli baĢlı uygulama Ģeklilerini aĢağıdaki gibi sıralayabiliriz:

Parça varlık ya da yokluk testi,

Parça üzerinde sayısal kontrol (üretim tarihi, barkod numarası),

Sekil kontrol (daire, kare, üçgen),

Parça boyu uzunluk kontrolü,

Kenar kontrolü,

Çap ölçümü (iç çap, dış çap),

Parça saydırma,

Parça üzerinde deformasyon ya da şekil bozuklukları

Açısal ölçüm kontrolü,

Pozisyon kontrolü,

Renk kontrolü (aynı grup ürünlerin renkle göre sınıflandırılması),

Parça üzerinde leke kontrolü,

Parça Ovalite kontrolü,

Paralellik kontrolü,

Parça montaj kontrolü (doğru ürün doğru yerde mi)

Tüm bu kontrollerin dışında istenilen başka uygulamalar ile farklı yazılımlar ya da mevcut yazılımların güncellenmesi ile bunların dışındaki farklı kontrollerde yapılabilmektedir. Bu ölçümler sayesinde üretim aĢamasındaki ya da test aĢamasındaki ürünlerin sayısal verileri kamera hafızasında yada farklı bir bilgisayar da tutulabilmektedir. Bunun sonunda üretilen ürünlerin kontrolleri sırasında ortaya çıkan hataların hangi dönemlerde olduğu, en fazla hatanın nerelerde kaynaklandığı veya hata oranları tutulabilmekte ve istenildiğinde hatalı ürünlerin resimleri ve tarihleri analiz edilebilmektedir. Yeni sistem kameralar da internetten erişim sayesinde kameralarda algılamalardan kaynaklanan sorunların giderilmesi ile ilgili hatalı parçaların resimleri sistemi kuran makine üreticisine internet üzerinden aktarılmakta ve uzaktan kontrol ile kamera sistemi üzerindeki program değişiklikleri yapılıp yeniden internet üzerinden kameraya yüklenip sistemin sağlıklı çalışabilmesi sağlanabilmektedir.

Sanayi ve Ölçüm Modellerine Göre Uygulamaya aşağıdaki birkaç sektör örnek teşkil eder:

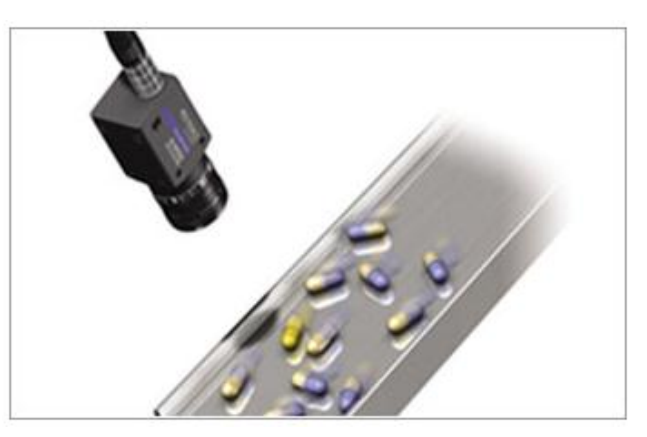

Sekil 1.2.a. Farklı ilaçların üretim esnasında tespiti

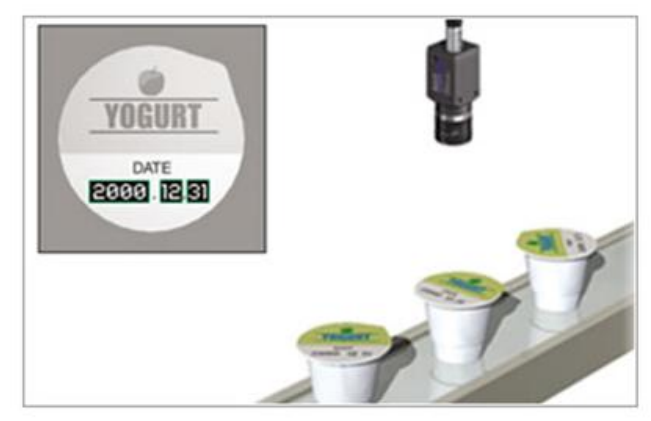

Sekil 1.2.b. Parça üzerine tarih kontrolü

Bu açıklamaların ışığı altında kalite bazlı uygulamalarda giderek yaygınlaşan görüntü işleme tekniği uygulamalarının gerçekleştirilebilmesi için öncelikle bu konuların öğretilmesi gerekir. Bu öğretilme aşamasında bu tekniğe göre çalışan bir sistemi bünyesinde bulunduran bir eğitim sistemi üzerinde olur.

Bu nedenle tezimizin esas amacı görüntü işleme tekniğinin mantığını kavramaya yönelik bir eğitim setinin geliştirilmesi ve bu eğitim seti üzerinde kalite bazlı uygulamaların nasıl yapıldığının tanıtılmasıdır.

### **2. LİTERATÜR BİLGİLERİ**

Tezimizin esas konusu görüntü işleme teknolojisini öğretmeye yönelik bir eğitim setinin geliştirilmesidir. İkinci amacımız bu set yardımı ile kalite bazlı uygulamaların nasıl yapıldığın açıklanmasıdır. Bu konularda özellikle görüntü işlem konusunda birçok çalışma bulunmaktadır. Aşağıda bu çalışmalardan bazılarından atıf yapılmıştır.

Bağkur (2013) yılında yaptığı "Görüntü işleme teknikleri ile kumaş dokuma hatalarının tespiti" adlı tezinde görüntü işleme tekniklerinin kullanarak kumaş hatası algılama sistemi tasarladığını belirtmekte, Hata algılama işlemi tekstil endüstrisinde önemli bir yer tuttuğunu vurgulamaktadır. Kumaş hatalarının, üreticiler için istenmeyen kayıplara ve üretim karının azalmasına sebep olduğunu belirtmektedir. Bu nedenle, hatalı ürün üretimini azaltmak için, kumaĢ kontrol uzmanları kullanıldığını, ancak uzmanlar, yorgunluk, bıkkınlık ve dikkatsizlik gibi insani durumlardan sıkça etkilenmesi hataları algılama yüzdelerini düĢürdüğünü belirtmektedir. Bu gibi sebeplerden dolayı tekstil endüstrisi yeni metotlar geliştirmeye başladığını belirtmektedir. Bilgisayar görüntüleme sistemleri, yazılım ve donanımdaki yeni geliĢmeler tekstil endüstrisinde hata algılama sistemlerinin etkililiğini arttırmak ve geliştirmekte kullanıldığını, yaptığı çalışmada, Dogg filtrelerinin, fabrika kumaş hatası algılama sisteminin ana parçası olarak kullanıldığını, Doog filtreleri şimdiye kadar, tekstil hata tespit sistemlerinde kullanılmadığını fakat dokuların analizinde başarılı sonuçlar verdiğini belirtmektedir. Bağkur yaptığı çalışmada kumaşların simetrik ve düzenli bir yapıya sahip olduğunu, hataların ise bu düzenliliği bozan yapılar olduğunu belirtmektedir.. Kumasların bu yapısından dolayı, Doog filtrelerini kumaşlar ile yapılan çalışmalarda iyi sonuçlar verdiğini Doog filtresinin kolayca anlaşılabilir ve basit bir yapıya sahip olduğunu belirtmektir. Tasarlanan sistemin, filtreleri resimlere uygularken önce filtreleri ve kumaş resmini frekans uzayına çevirip konvolusyon işlemini gerçekleştirdiğini sonra tekrar zaman uzayına çevirerek işlemi tamamladığını. Bu aşamadan sonra hatalı alanlar hakkında bilgiler elde edildiğini belirtmiştir. Bu bilgileri daha da belirleyici hale getirmek için, histogram analizi ve esikleme işlemleri kullanıldığını, hataların bulunmasında ve sistem performansını test ederken gerçek kumaşlar kullanıldığını belirtmiştir. Bu da kumaş hataları algılama sistemini daha başarılı şekilde test edebildiklerini sağladıklarını söylemektir. Sonuçların görüntü isleme sayesinde bütün kumaş hatalarının doğru olarak tanımlanabildiğini gösterdiğini belirtmektedir.

Demirbaş Algaç (2006) yılında yatığı "Buğday tanelerinin bazı fiziksel özelliklerinin görüntü işleme tekniğiyle belirlenmesi" adlı tezinde ülkemizde yaygın olarak yetiştirilen bazı

buğday çeşitlerinin tanelerine ilişkin uzunluk, genişlik, kalınlık, iz düşüm alanı, çevre, küresellik derecesi ve farklı şekil katsayıları gibi bazı fiziksel özelliklerin görüntü işleme tekniğinden yararlanılarak belirlenmesinin amaçlandığını belirtmektedir. Ülkemizde yaygın olarak üretilen yarısı ekmeklik ve yarısı makarnalık buğday çeşitlerinden olmak üzere 14 farklı buğday çeşidi seçildiğini, seçilen buğday çeşitlerine ait ölçümlerin; % 10, % 12, % 14 olmak üzere 3 farklı nem içeriğinde yapıldığını belirtmektedir. Ölçümler sırasında buğday tanelerinin; hilum ekseni yanda, hilum ekseni altta ve dik olmak üzere 3 farklı konumda yerleĢtirildiğini söylemektedir. Ölçümlerin yapılabilmesi amacıyla hazırlanan örneklerin bir tarayıcıdan geçirilerek TIFF (Target Image File Format) uzantılı dosyalar halinde bilgisayar ortamına aktarıldığını belirtmiştir. Seçilen buğday çeşitlerine ait ölçüm sonuçların, çizelgeler halinde verildiğini. Çalışma sonucunda; elle ve görüntü işlemeyle yapılan ölçüm sonuçları arasındaki farkın düĢük olması nedeniyle buğday tanelerinin bazı fiziksel özelliklerinin belirlenmesinde görüntü işleme tekniğinden başarıyla yararlanılabileceğinin belirlendiğini söylemektedir. Ayrıca seçilen buğday çeşitlerine ait tanelerin belirlenen fiziksel özellikleriyle bu alandaki veri tabanına katkıda bulunulduğunu da belirtmektedir.

Kurtulmuş (2012) yılında yaptığı "Olgunlaşmamış şeftali meyvesini doğal bahçe koşullarında alınmış görüntülerde görüntü işleme teknikleri ve yapay sınıflandırıcılarla saptayarak sayan algoritmaların geliştirilmesi" çalışmasında, ülkemiz için ekonomik değeri yüksek olan şeftali meyvesinin verim haritalamasına yönelik olarak meyvenin erken gelişme döneminde ve doğal ortamından alınmış sıradan renkli görüntülerinden meyveleri tespit ederek sayabilecek algoritmaların geliştirilmesi ve en iyi algoritma performanslarının ortaya koyulmasını amaçladığını belirtmiştir. Algoritmaların geliştirilmesi ve test edilmesi için görüntülerin Bursa Barakfaki köyünde yerel bir çiftçiye ait Elegance Lady çeşidi şeftali bahçesinden alındığını, çalışmada histogram eşitleme ve logaritma dönüşümü gibi görüntü işleme tekniklerinden yararlanılarak doğal koşullarda alınmış görüntülerin aydınlanma koşulları zenginleştirildiğini belirtmektedir. Görüntü işleme tekniklerinden yararlanarak geliştirilen algoritmaların renk, şekil ve doku bilgisini kullanılan öznitelik çıkarma yöntemleriyle görüntülerden çıkarmış olduklarını, bu çalışmada kullanılan öznitelik çıkarma yöntemlerinin, olgunlaşmamış şeftali bitkisini renkli görüntülerde saptama anlamında yeni olduğunu belirtmektedir. Çıkarılan özniteliklerle farklı sınıflandırıcıların performanslarını ortaya koymak amacıyla 7 adet sınıflandırıcının eğitilerek denendiğini belirtmiştir. Görüntülerde arka plan elemesi yapmak ve potansiyel meyve bölgelerini saptamak amacıyla üç farklı görüntü tarama yöntemi geliştirildiğini, algoritmaların meyve olarak sınıflandırdığı alt-pencereler blob analiziyle tekilleştirilip meyve sayıları tespit edildiğini belirtmiştir. Farklı meyve tarama yöntemlerinin, istatistiksel ve deneysel yollarla belirlenen farklı öznitelik birleşimlerinin, farklı yapay sınıflandırıcılarının kullanımıyla değişik algoritmalar türetilmiş olduğunu, eğitim ve test setleri üzerinde denemeler gerçekleştirildiğini belirtmiştir. Geliştirilen algoritmaların performansları farklı aydınlanma koşullarını içerecek şekilde karşılaştırıldığını, çalışma kapsamında geliştirilen algoritmaların bazılarında % 85'ler düzeyinde saptama başarısı elde edildiğini söylemektedir.

Çetin (2012) yılında yaptığı, "Sathi kaplamalarda meydana gelen bozulmaların görüntü işleme yöntemiyle analiz" çalışmasında Sathi kaplamaların, yüzeysel incelemesinin detaylarını anlatmaktadır. Yaptığı çalışmada sathi kaplamaların ilk yapım maliyetlerinin düĢük olması ve uygulama kolaylığı bakımından ülkemizde en çok kullanılan kaplama türü olduğunu belirtmekte, zaman içerisinde çeĢitli nedenlerle sathi kaplamalarda bozulmalar meydana geldiğini söylemekte ve oluşan bozulmaların tespiti ve değerlendirilmesi üstyapı yönetim sistemlerinin önemli bir parçası olduğunu belirtmektedir. Geleneksel olarak, üstyapı durumu hakkında toplanan verilerin, bir insanın yürüyerek ya da bir araç vasıtasıyla yol boyunca hareket etmesiyle gözlemsel olarak yolun durumu hakkında bilgi toplaması ve bu bilgileri kaydetmesiyle elde edildiğini, gözleme dayalı bu yöntemin sadece para ve zaman kaybına neden olmadığını aynı zamanda çalışan personelin can güvenliğini tehlikeye soktuğunu belirtmektedir. Ayrıca gözlem yapan personelin o günkü içinde bulunduğu ruhsal durum da sonuçlar üzerinde etkili olduğunu belirtmektedir. Bu nedenle doğrudan ölçüm yapabilecek objektif yöntemlere ihtiyaç duyulduğunu söylemektedir. Tez çalışması kapsamında, görüntü işleme tekniklerinin güvenilir ve etkin bir ölçüm tekniği olarak sathi kaplamalarda meydana gelen bozulmaların tespiti için kullanılabilirliği araştırıldığını belirtmekte, bu amaçla, sathi kaplamalı yol güzergahlarından çalışma kapsamında geliştirilen görüntü alma cihazıyla, en çok görülen bozulma türlerinden kusma, sökülme ve çukur, ayrıca herhangi bir bozulmanın görülmediği uygun yüzeylerden görüntüler elde edildiğini belirtmektedir. Elde edilen görüntüler uzman görüşleri yardımıyla bozulma şiddetlerine göre sınıflara ayrıldığını söylemektedir. Matlab görüntü işleme araç kutusu kullanılarak çalışma kapsamında geliştirilen algoritmalar sayesinde her bir görüntü için 7 öznitelik değeri elde edildiğini, öznitelik değerlerinin, yapay sinir ağlarına giriş verisi olarak, uzman görüşleri yardımıyla belirlenen bozulmalara ait şiddet değerlerinin de çıkış verisi olarak kullanıldığını ve yapay sinir ağlarında sınıflandırma eğitimi gerçekleştirildiğini belirtmektedir. Oluşturulan görsel program kullanılarak, programa yüklenen sathi kaplama yüzeyine ait herhangi bir görüntüde bozulma olup olmadığı, varsa bozulmanın tipi ve Ģiddeti belirlenebildiğini yaptığı çalıĢmada açıklamaktadır.

ER (2011) yılında yaptığı "Görüntü işleme teknikleri kullanarak elma tasnifleme" çalıĢmasında günümüzde gıda ürünlerinin saklanması ve kalitesinin belirlenmesi önemli bir problemi incelemektedir. Sebze ve meyvelerin kalitelerine ve özelliklerine göre sınıflandırılmasının, genellikle kalite kontrol işçileri tarafından el ve gözle yapıldığını belirtmekte, bu yöntem ile kalitedeki standardın sağlamadığını ve bu yöntemde yanlış sınıflandırmaların olabildiğini belirtmektedir. Ayrıca zaman ve iş gücü açısından büyük kayıpların oluştuğunu, bu durumların ortadan kaldırabilmesi için makine görmesi ile otomatik olarak daha hızlı ve standartlara uygun meyve tasniflemesinin mümkün olabildiğini savunmaktadır. Yapılan tez çalışması ile yürüyen bant üzerinden geçen elmaların gerçek zamanlı olarak boyut, renk, sınıf ve ağırlık tespiti yapılmasının amaçlandığı belirtilmektedir. Yürüyen bant üzerine yerleştirilen kapalı kabin içine konumlandırılmış renkli kamera ile anlık olarak elma görüntülerinin alındığı; resim içerisinde gürültü temizleme, arka plan ve elma tespitinin yapıldığı belirtilmektedir. Görüntü içindeki elma alanı ve boyutları ile ağırlık tespitinin yapıldığı ve elma büyüklüğüne göre sınıfının belirlendiği söylenmektedir. Ayrıca renk analizi ile elmanın cinsi hakkında bilgi verildiği de açıklanmaktadır. Elma üzerinde var olabilecek kir, pas, çürük ve hastalık belirtilerinin tespit edildiği, gerektiğinde ikinci kalite ya da hurda ataması yapılabildiği söylenmektedir. Hazırlanan MATLAB programı ile kameradan görüntünün alınabildiği, gerektiğinde yürüyen bandın kontrolünün yapılabildiği ve elma resimlerinin, sınıf etiketlerinin ve sınıf istatistiki bilgilerinin ekranda gösterilebildiği belirtilmektedir. Programın kullanıcı bilgilerini ve yıllık, aylık ve günlük verileri veri tabanında tutarak üretim hakkında yöneticiye anlamlı sayısal bilgileri sunabildiği belirtilmektedir. Deneysel çalışmalarda ortalama 0.50 sn. sürede bir elmanın sınıflandırılmasının başarıldığı belirtilmektedir. Elma cinsine göre değişmekle beraber, ortalama 95.52% sınıf tahmini ve 99.00% renk tahmini baĢarısının elde edildiği vurgulanmaktadır. Bunun yanında yüksek oranlarda boyut ve ağırlık tahmini başarısının elde edildiği, sonuç olarak makine görmesi ile elma tasnifinin daha sağlıklı yapılabildiği, standartların tutturulabildiği ve daha hızlı tanıma gerçekleştirilebildiği belirtilmektedir.

Aslantaş (2006) yılında yaptığı "Ağaç kesitindeki yıllık halkaların görüntü işleme yöntemi ile incelenmesi" tezinde Dendrokronolojinin bir ağaç kesitindeki yıllık halkaları inceleyen bir bilim dalı olduğunu ve görüntü işleme ile bu bilim dalında yaptığı çalışmayı anlatmaktadır. Dendrokronolojide yıllık halkaların sayılmasının çok önemli olduğunu belirtmekte, yıllık halkaların sayılmasının, başta ağacın yaşı olmak üzere ağacın bulunduğu yerin geçmiş dönemlerine ait coğrafi özelliklerine kadar çok değişik saptamalar için gerekli olduğu belirtilmektedir. Bu proje ile ağaçtan alınan örneklerin enine kesitleri görüntü iĢleme

9

yöntemi kullanılarak bilgisayar destekli analizinin yapıldığı belirtilmektedir. Görüntü işleme yöntemlerinin çok yeni ve spesifik bir alanda uygulanmasının ele alındığı söylenmiştir. Odundaki yıllık halkalara ait verilerin değerlendirilmesinin genel ormancılık, ormanların planlanması, dendrokronoloji, dendroklimatoloji gibi konularda son derece önemli olduğu belirtilmektedir. Bu ölçümlerin günümüzde genel olarak gözle veya basit ölçüm aletleri ile nadiren de laboratuarlarda steremikroskoplardan faydalanılarak bilgisayar destekli yapıldığı ifade edilmektedir. Ancak her iki ölçüm yönteminde de zaman kaybı ve hata riskinin yüksek olduğu belirtilmektedir. Yapılan bu proje ile yıllık halka verileri görüntü iĢleme yöntemi ile değerlendirilebildiği ve hatanın en aza indirilebildiği söylenmektedir. Bu sistemle kontrol yapıldığında sistemin kontrol kabiliyetinin ve hızının, inceleme aĢamasında daha iyi ve seri olacağından verimliliğin artacağı belirtilmektedir.

Köse (2005) yılında yaptığı "Dişli çark hatalarının görüntü işleme yöntemleri ile ölçümü" çalışmasında dişli çarkların makine imalatında en çok kullanılan güç ve hareket aktarma elemanlarının olduğunu, dişli çarkların boyutsal kontrolünün yapılmasının kalite kontrol süreçlerinin en önemli parçasını oluşturduğunu belirtmektedir. Bu amaçla birçok ölçüm yönteminin geliştirildiğini söyleyen araştırmacı, bu ölçüm yöntemlerinin dişli çarkların kalitelerine, dişli çark tipine ve ölçüm işleminin süresine göre belirlendiğini belirtmektedir. Gelişen yeni teknolojiler sayesinde daha hassas, daha hızlı ölçümlerin yapılabildiğini bilgisayar ve kontrol alanındaki yeniliklerin görüntü iĢleme çözümlerinin bu amaçla kullanılmasını mümkün kıldığını belirtmektedir. Görüntü işleme ile parçaların boyutlarının tespitinin sanayide gün geçtikçe daha sık uygulama alam bulduğunu, işlem hızı, kullanım kolaylığı, yüksek ölçüm hassasiyeti ile bu sistemlerin en önemli avantajları olarak sayılabildiğini belirtmektedir. Dişli çarkların boyutsal kontrolü de bu sistemlerin özel bir uygulaması olarak sunulmaktadır. Yapılan çalışmada düz aim dişli çarkların görüntü işleme tekniklerini kullanarak boyutsal kalite kontrolünün gerçekleştirileceği yazılımın geliştirildiği, dişli çarkların gerek üretim esnasında gerekse çalışma sırasında oluşacak boyutsal deformasyonlarının geliştirilen yazılım ile tespit edilebildiği söylenmektedir. Geliştirilen yazılım ile ölçüm işleminin farklı dişli çarklar için seri olarak yapabilecek şekilde geliştirildiği, farklı dişli çarkların tipini belirleyip standart ölçülerinin hesaplandığı ve kullanıcının her dişli için ayrı ayrı bu verileri girmesine gerek kalmadığı belirtilmektedir. İki numune dişli üzerinde yazılımın çalıştırıldığı ve ölçüm sonuçlarının elde edildiği belirtilmiştir. Servo kontrollü bir sistem kullanılarak üzerinde çalışılan dişli çark numunelerinin görüntülerinin alındığı, geliştirilen yazılım bu görüntü üzerinde çalıştırılıp elde

10

edilen sonuçların koordinat ölçüm makinasında elde edilen sonuçlar ile karşılaştırıldığı belirtilmektedir.

Kılınç (2009) yılında yaptığı "Çelik malzemelerde korozyon oyuklarının görüntü işleme yöntemiyle incelenmesi" adlı çalışmasında korozyonun metaller üzerindeki etkisini görüntü işleme yöntemi ile incelenmesi konusunu işlemiştir. Yapılan çalışmada korozyonun metallerin çevresi ile yaptığı kimyasal ve elektrokimyasal reaksiyonlar sonucu metalik özelliklerini kaybetmesi olayı olduğu belirtilmiştir. Oyuklanma korozyonunun, metalin yüzeyinde çok küçük bir bölgede çukur oluşturarak meydana gelen korozyon olayı olduğu belirtilmiştir. Çoğu zaman oluşan çukurların gözle görülemeyecek kadar küçük olduğu, çukur korozyonun en tehlikeli korozyon türü olduğu söylenmiştir. Çok az malzeme kaybı olmasına rağmen, malzemenin kısa sürede devre dışı kalabildiği, oluşan oyukların içi genellikle korozyon ürünlerinin dolduğu belirtilmiştir. Bu nedenle oyuk sayısı ve derinliğinin belirlemesinin son derece güç olduğu, sayısal görüntü işleme yöntemi ile görüntülerin özelliklerinden yararlanarak, görüntünün analiz edilmesinin sağlandığı belirtilmektedir. Çalışmada, çelik numune üzerinde farklı çap ve derinlikte oluşturulduğu deliklerin taramalı elektron mikroskop ile fotoğraflarının elde edildiği, daha sonra matlab programı yardımı ile piksel cinsinden derinliklerin bulunduğu ve bunların üzerinde incelemelerin yapıldığı söylenmiştir. Çelik numunelerin korozif ortama bırakılarak korozyona uğramasının sağlandığı Çelik numunede oluĢan oyukların taramalı elektron mikroskop ile fotoğraflarının alındıktan sonra matlab programı ile derinliklerinin saptandığı belirtilmiştir. Gerçek oyuk derinlik değeri ile görüntü işleme yöntemi kullanılarak belirlenen derinlik değerlerinin karşılaştırıldığı ve maksimum % 6,5 bağıl hata ile gerçek oyuk derinliklerinin belirlendiği sonucuna varıldığı belirtilmiştir.

#### **3. MATERYAL VE YÖNTEM**

#### **3.1. Materyal**

Görüntü işleme eğitim setinin oluşturulmasında kullanılan ana paçalar ve özellikleri aşağıda verilmiştir:

#### **3.1.1. Hava üretim ve tüketim birimleri**

Bu birimde ana üretim elemanı olarak kompresör bulunmaktadır.

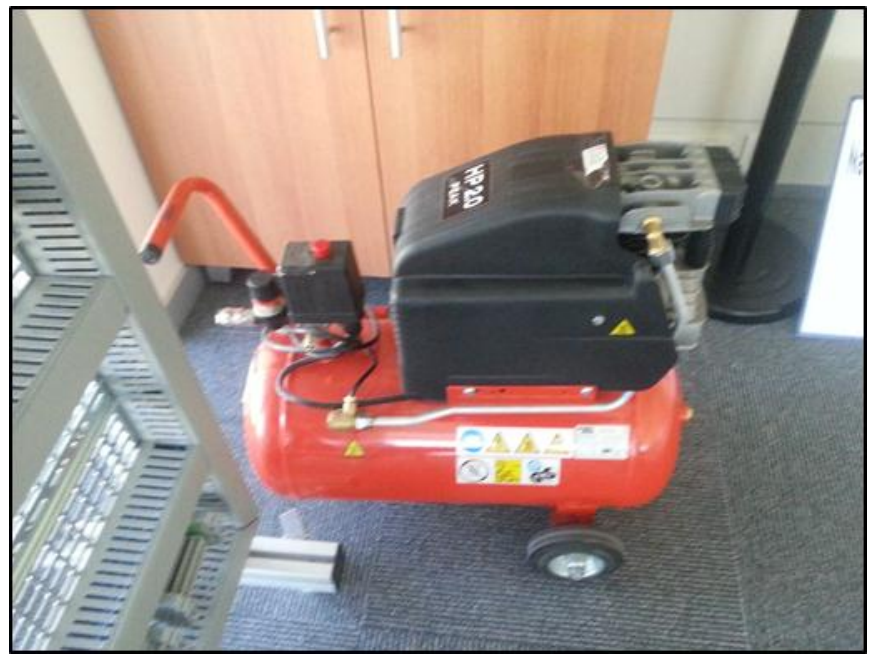

Şekil 3.1. Kullanılan Kompresor

Kompresör genel hareket sistemi olan pnömatik yani basınclı havanın oluşumunda kullanılan cihazdır. Kullanım aşamasında basınçlı bir kap ve tehlikeli bir ürün olduğu için CE belgeli ve test standartlarına uygun Balck-Decker marka pnömatik bir kompresör kullanılmıştır. Sistemde kullanılan Hava Kompresörü 6-8 bar basınç değerinde çalışan 25lt/dk lık 20 Hp' lik kompresördür.

Sistem üzerinde aşırı basınç tahliye valfi ve sessiz çalışma için yalıtım bulunmaktadır. Tekerlekli ayaklar ile istenilen yere kolay bir şeklide taşınabilmektedir. Çıkış hattında kolay sökülüp takılma için pnömatik kaplin bulunmaktadır. Sıcak havalarda ya da bağıl nemim yüksek olduğu durumlarda altında biriken suyu tahliye için bir adet su tahliye kısmı bulunmaktadır.

Hava tüketim birimleri ise aĢağıdaki bölümlerde incelenebilir:

Sartlandırıcı Grubu, Sistemde basınç ayarlamaya ve aynı zamanda hava hatlarından gelebilecek su ve toz partiküllerini tutmaya yarayan hava hazırlama grubudur.

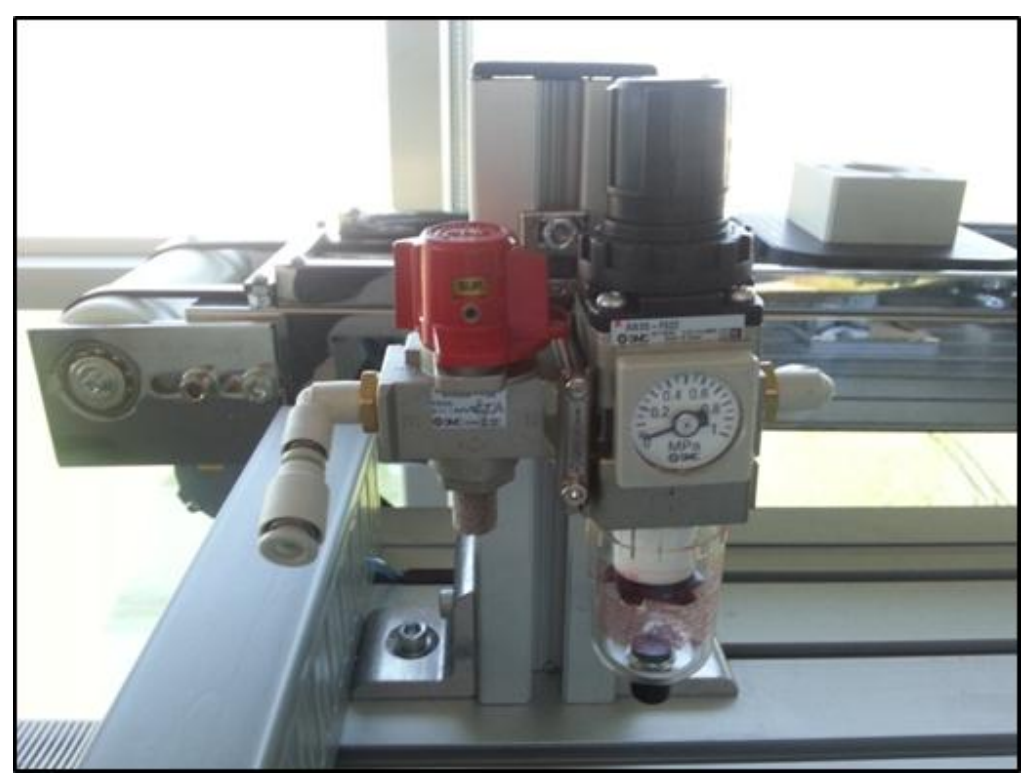

Şekil 3.2. Kullanılan Şartladırıcı grubu-SMC-AC20 serisi

Sartlandırıcı Gurubu üzerinde bazı bölümler bulunmaktadır. Bunlar sırası ile;

Basınç Ayar Kafası (regülatör); Kompresörden gelen havanın istenilen çalışma basıncına ayarlanmasına yardımcı olur.

Açma Kapama valfi; Kompresörden gelen havanın sisteme gitmesinin istenmediği zaman ya da çalışılmayan zamanlarda kesilmesi gerektiğinde ve aynı zamanda sistemden tahliyesinin istendiği zamanlarda devreye girer. İki amacı vardır. Birincisi; Kompresörden gelen havanın kesilmesi, ikincisi; Makine içinde ve kullanılan ekipmanlar içinde kalan basınçlı havanın tahliyesinin gerektiği durumlar içindir.

Hava Saati çalışma basıncını görmeye yarar.

Su tutma ve Toz alma kısmı, Kompresörden gelen hava içindeki istenmeyen su ve toz partiküllerinin tutulmasında ve biriktirilmesinde görev alır.

Su tahliye kısmı birikmiş haznedeki suyun alttan elle tahliye edilmesine yarar (otomatik tahliye eden modelleri de mevcuttur).

Vakumlu Hava Kısımları olarak;

Vakum üreteci, sistemde negatif basınç üretmek için kullanılmıştır. Bu üreteç bir tarafından pozitif basınçlı hava girişine izin vermekte aynı anda karşı tarafından negatif basınç yani vakum değerini oluşturmaktadır. Her iki tarafında bulunan otomatik bağlantı ekipmanları sayesinde üzerine kolayca hortum bağlanmasına ve çıkarılmasına izin verir.

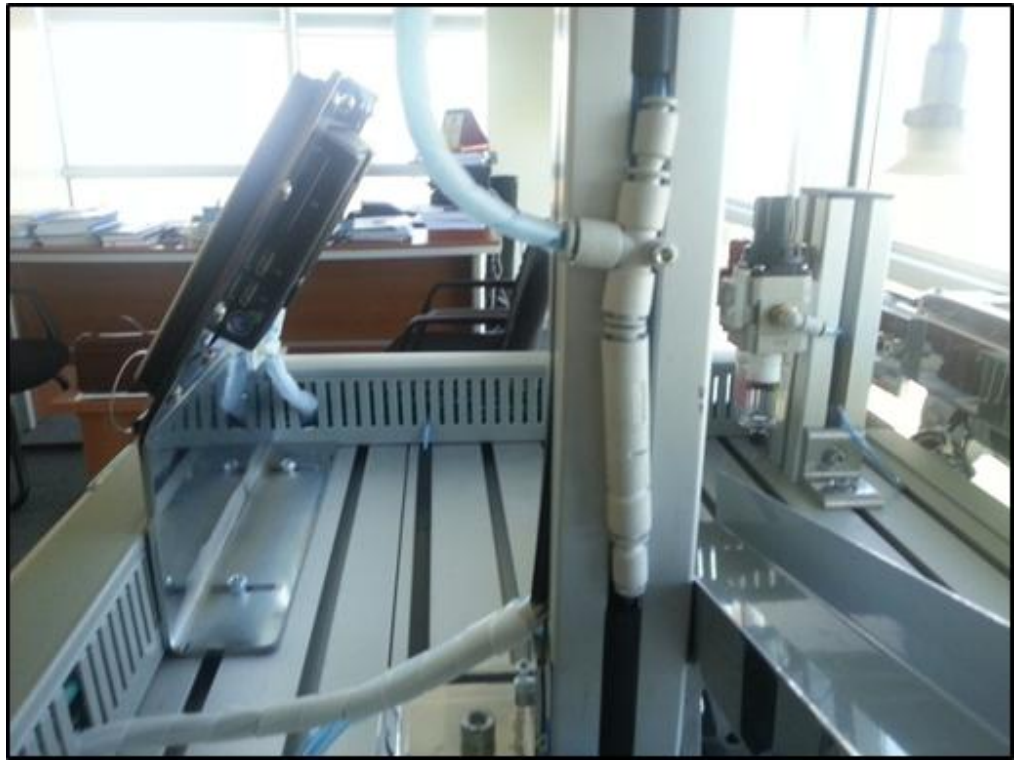

Şekil 3.3. Kullanılan Vakum üreteci SMC marka ZU07S serisi

Vakum Ģalteri diğer adı ile Vakum anahtarı pozitif basınç tarafından vakum üreteci sayesinde negatif basınç oluşturulan vakum değerinin istenilen değere gelip gelmediğini anlamaya yaramaktadır.

İçinde bulunan yapı sayesinde gerekli tutma kuvvetine ulaşan parçanın yukarı kaldırılması ve harekete başlanması için gerekli komutun verilmesinde kullanılır.

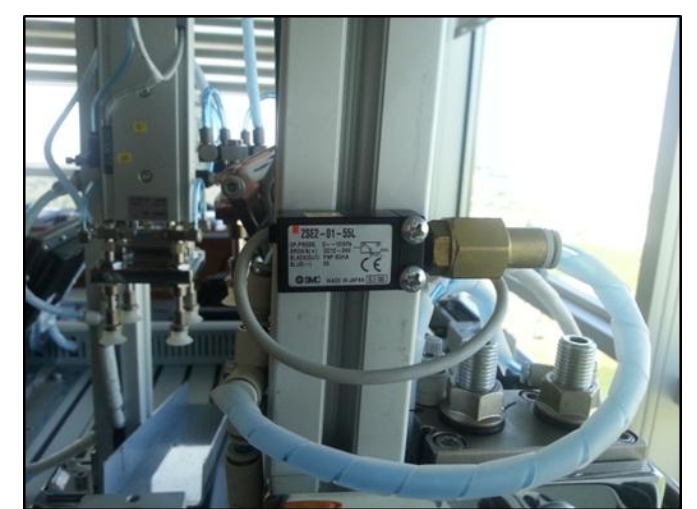

Şekil 3.4. Kullanılan vakum şalteri SMC marka ZSE2-01-55L

Vakum petleri oluşturulan vakum değerinin vasıtası ile parçayı tutmaya yarayan ürünlerdir. Düz tipte, körüklü tipte olmak üzere genelde iki kısımdan üretilmiş olup kullanım yerine göre silikon ve kauçuk modelleri bulunmaktadır. Bunun yanında sıcaklığa dayanıklı modeller ve değişik geometrik şekillerde (oval ya da yassı) olan modelleri bulunmaktadır.

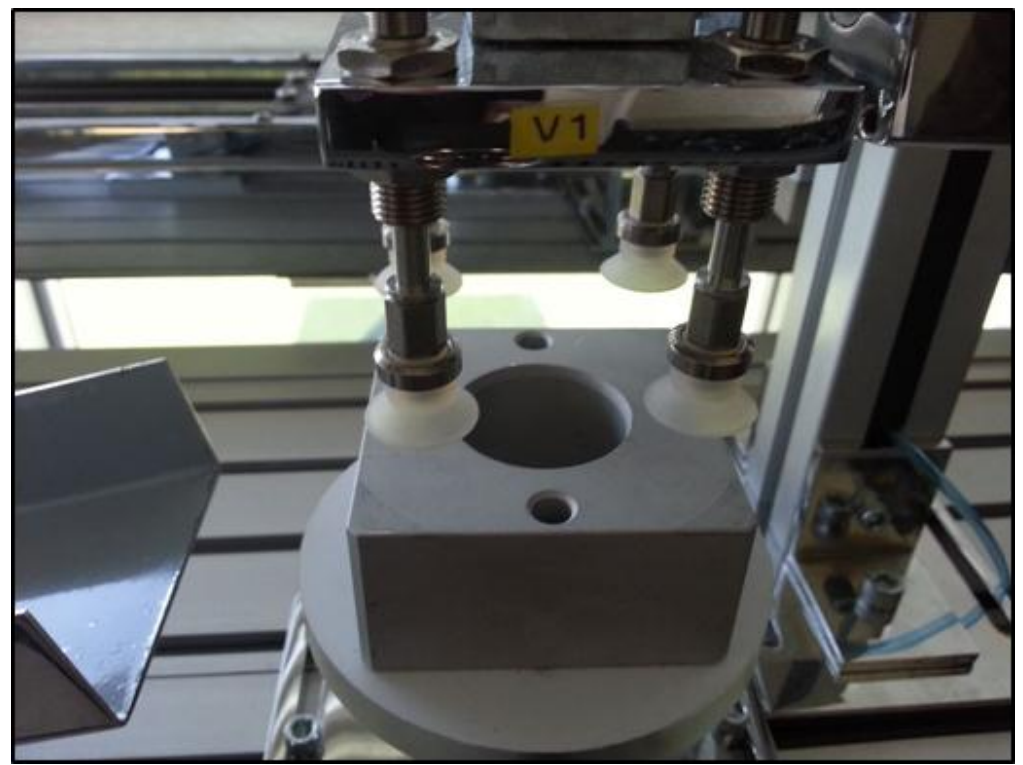

Şekil 3.5. Kullanılan yaylı vantuzlar SMC marka ZPT-13 serisi

#### **3.1.2. Kumanda ve elektrik kontrol paneli**

Bu bölüm eğitim setinin kumanda edildiği butonların ve elektrik bağlantı elemanlarının bulunduğu paneli kapsamaktadır. Aşağıdaki kısımlardan oluşur:

Start butonu, gerekli elektriksel ürünlerinin ve emniyet sistemlerin tamamlanmasından sonra eğitim setine ilk hareketini vermek amacı ile kullanılır.

Stop Butonu, islem sırasında ya da bir döngü sonrasında makinayı durdurmak (elektriğini kesmeden) amacı ile kullanılır.

Reset Butonu, eğitim setinde herhangi bir arıza durumunda ya da sistem döngüsü tamamlanmadan yarım kalan bir işlem sırasında makinayı ilk ayar kısmına geri döndürmeye ve sistemi tekrar en başına almaya yarar.

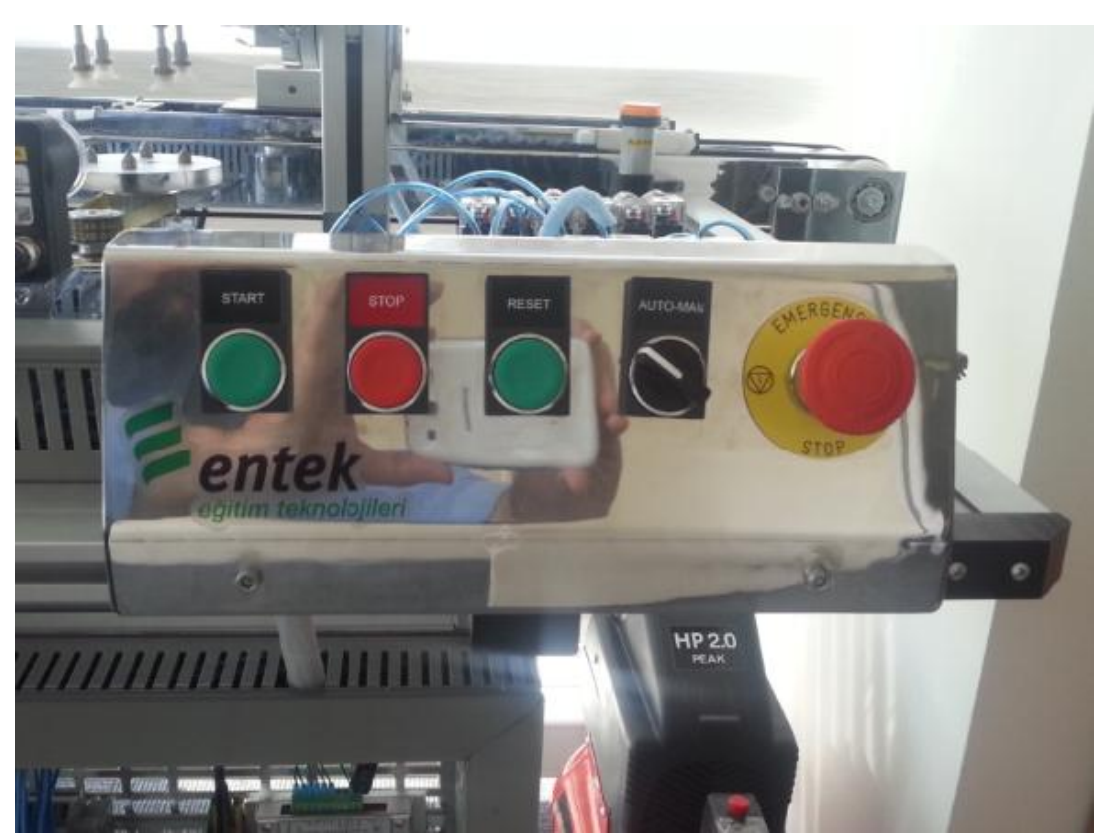

Şekil 3.6. Buton kumanda paneli

Otomatik-Manuel Butonu sayesinde eğitim setinde kullanılan döngünü adım adım (her bir butona bir kez basmada) ya da otomatik olarak ardışık olarak sisteme müdahale etmeden otomatik olarak ilerlemesi için kullanılır.

Acil durdurma Butonu isminden de anlaşılacağı üzere makine üzerinde elektriksel bir arıza ya da mekaniksel bir arıza ya da acil durdurulması ve müdahale edilmesi gereken

durumlarda kullanılan bir butondur. Makinanın tüm basınçlı hava ve elektriksel iletişimi kesilerek müdahale imkanına sahip olunur.

Operatör ve Uygulama Paneli, görüntü işleme kısmının ana ekranıdır. Bu panel Kontrol edilecek parçanın ekrandan görülmesi, gerekli ayarların yapılması ve hatalı ve uygun çıkıĢların ekran üzerinden görünmesi ve aynı zamanda uzaktan izleme amacı ile de kullanılabilmektedir.

Bu amaçla 8,5" genişliğinde dokunmatik bir LCD ekran kullanılmıştır. Deney seti üzerinde kullanılan dokunmatik ekran kalemi ile işlemler elle müdahaleden daha kolay ve pratik Ģeklide yapılabilmektedir.

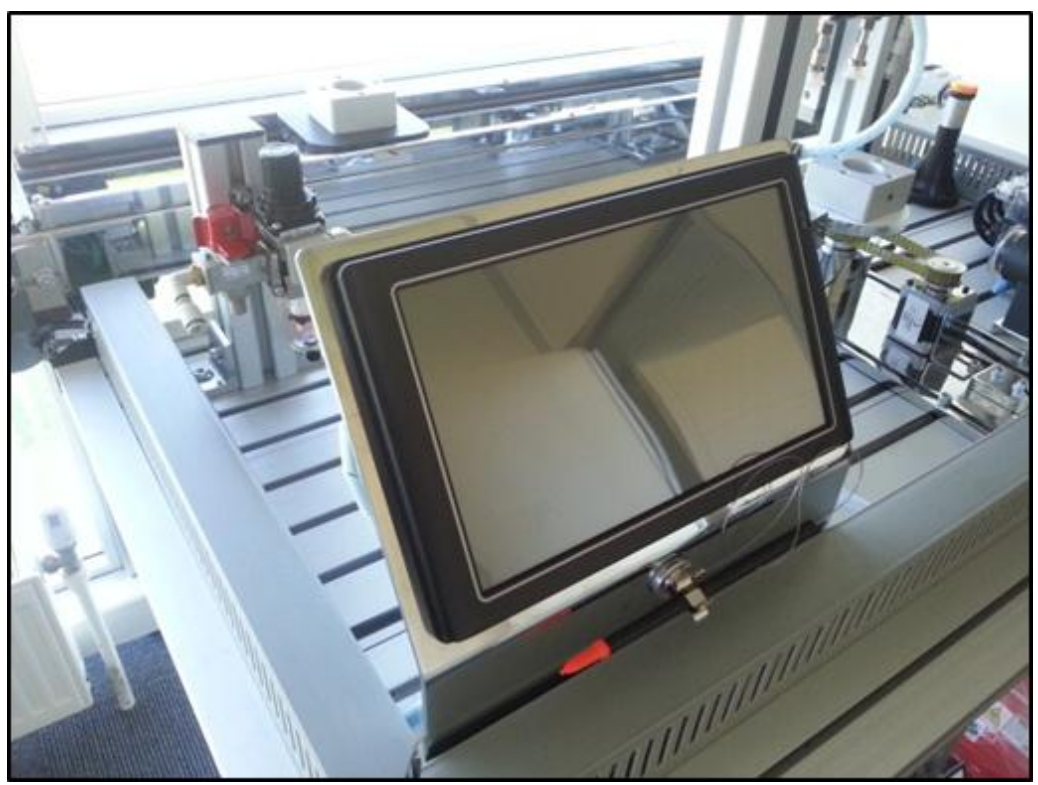

Sekil 3.7. Operatör ve uygulama paneli

Elektrik Paneli üzerinde eğitim seti için gerekli olan tüm elektriksel birimler bulunmaktadır. Bu bölümde elektrik panosu üzerinde genel yapı itibari ile güç kaynağı, akacak akım koruma rölesi, ana şalter, input ve output modüllerinin giriş ve çıkış sinyalleri, Step motor sürücü ve besleme ünitesi, PLC grubu ve yanından giriş ve çıkış modülleri, kablolar için taşıyıcı kanallar ve klemens bağlantıları bağlantıları bulunmaktadır.

Tüm sistemin genel olarak sinyalizasyon ve elektriksel verilerin makine üzerinden alımı ve makine üzerindeki cihazlara gönderilimi bu grup üzerinden yapılmaktadır.

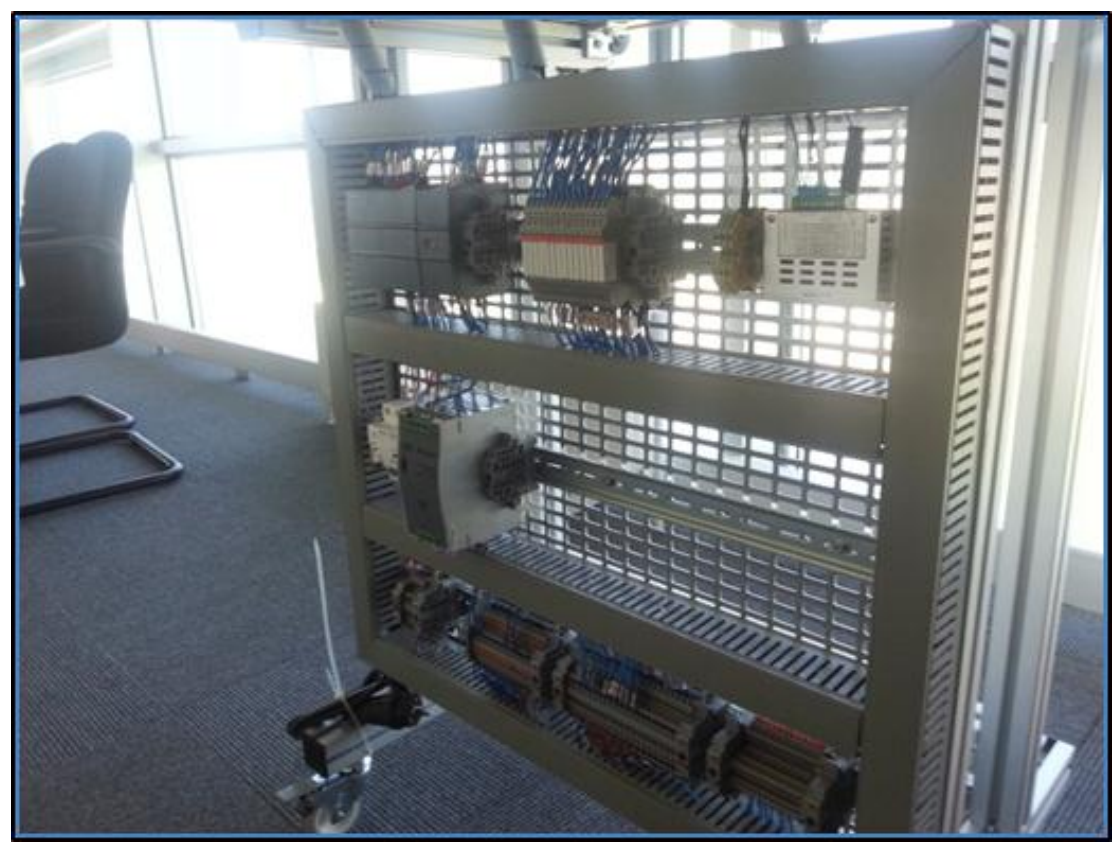

Şekil 3.8. Elektrik paneli

Güç Kaynağı ve Sigorta kısmı, eğitim seti üzerinde gerekli elektrik aksamlarının doğru çalışması için regüle bir güç kaynağı gereksinimini karşılamaktadır. Güvenlik açısında tüm makinalarda olduğu gibi 24 V DC gerilim ile çalışan bir güç kaynağı tercih edilmiştir. Bu amaçla ISOSO marka DR-120-24 kodlu ürün kullanılmıştır.

Yan tarafında sistemin elektriğini açıp kapamak için Schnider marka bir açma kapama sigortası ve kaçak akım rölesi kullanılmıştır.

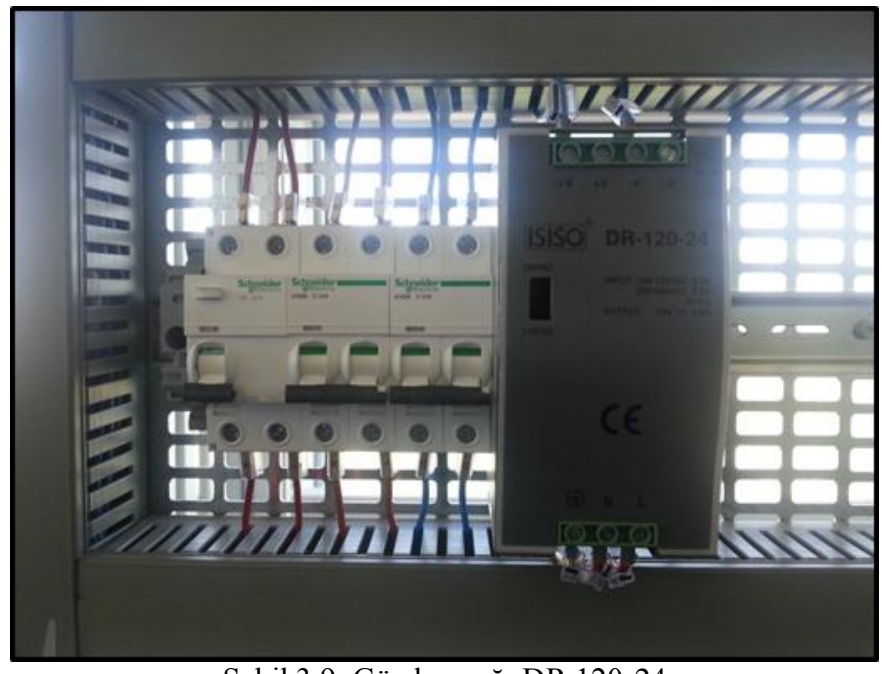

Şekil 3.9. Güç kaynağı DR 120-24

PLC Grubu, sistemde çalışan tüm elektronik devre elamanlarının komutlarının bir yazılım çerçevesinde sıralandığı ve değerlendirildiği kısım olarak Siemens S7-1200 PLC sistemini kullanılmıştır.

Bu grupta tüm eğitim setinde bulunan girdi ve çıktı komutları bu grup tarafından değerlendirilmektedir. Sistemin ana çalışma mantığı ve komutların düzenlenmesi bu cihaz tarafından yapılmaktadır.(PLC yazılımı Ek-2)

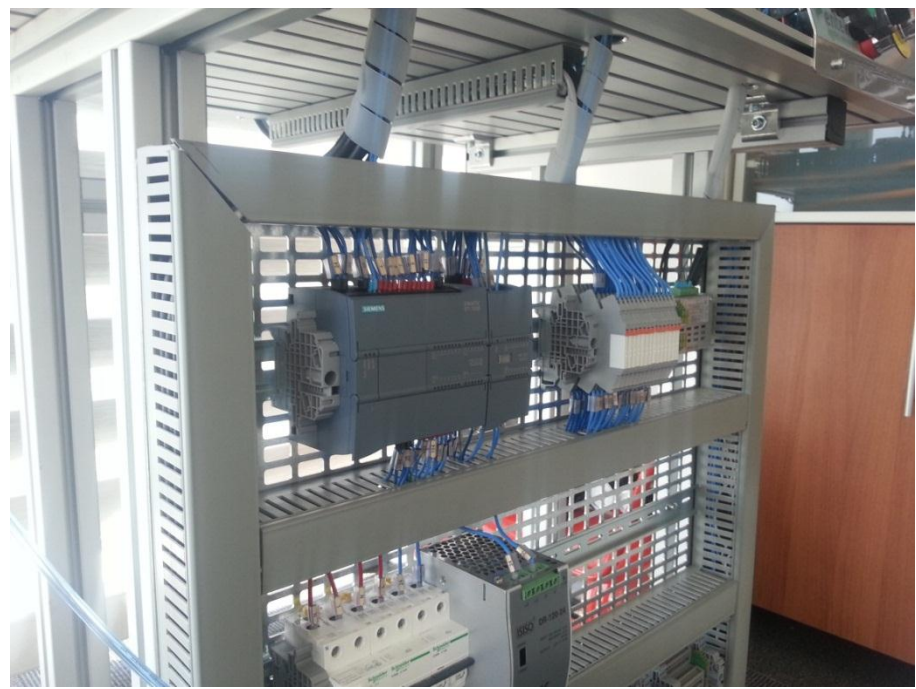

Şekil 3.10. PLC ünitesi

Klemens ve kablolama sisteminde cihaz üzerinde kullanılan tüm kablo ve sair akşamların bir noktadan numaralı olarak dağıtılması için gerekli klemens ve kablo kısımları bir grup olarak toplanmıştır. İleriki aşamalarda eğitim seti içinde bir arıza durumunda kabloların hangi noktalara ne kodla gittiğinin kolay takibi de yapılabilmektedir. Ana gönde ve elektrik aksamlarını birbirinden ayırmak için aynı zamanda kolaylık sağlamaktadır.

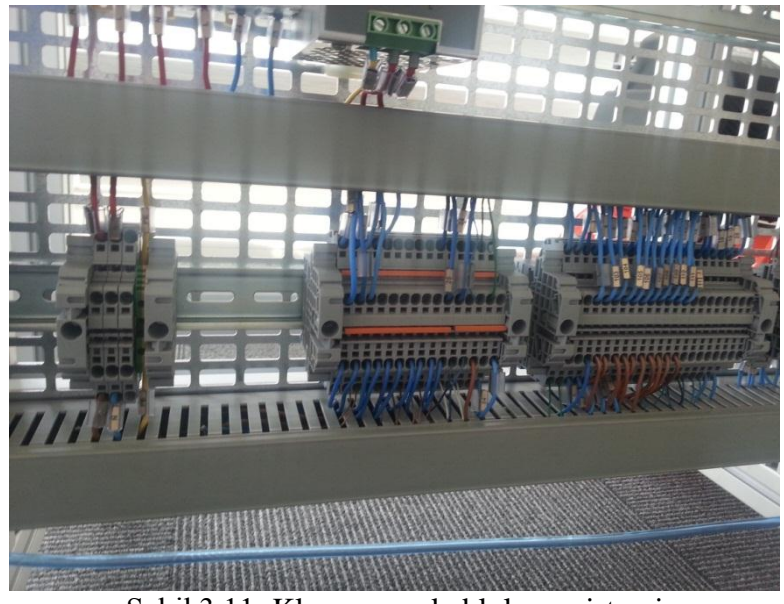

Şekil 3.11. Klemens ve kablolama sistemi

Uyarı ve İkaz Işığı Sistemin arıza vermesi durumunda ya da acil butonuna basıldığında ya da resetleme işlemi yapıldığında sistemin devre dışı olduğunu göstermeye yarayan ışıklı ikaz sistemi.

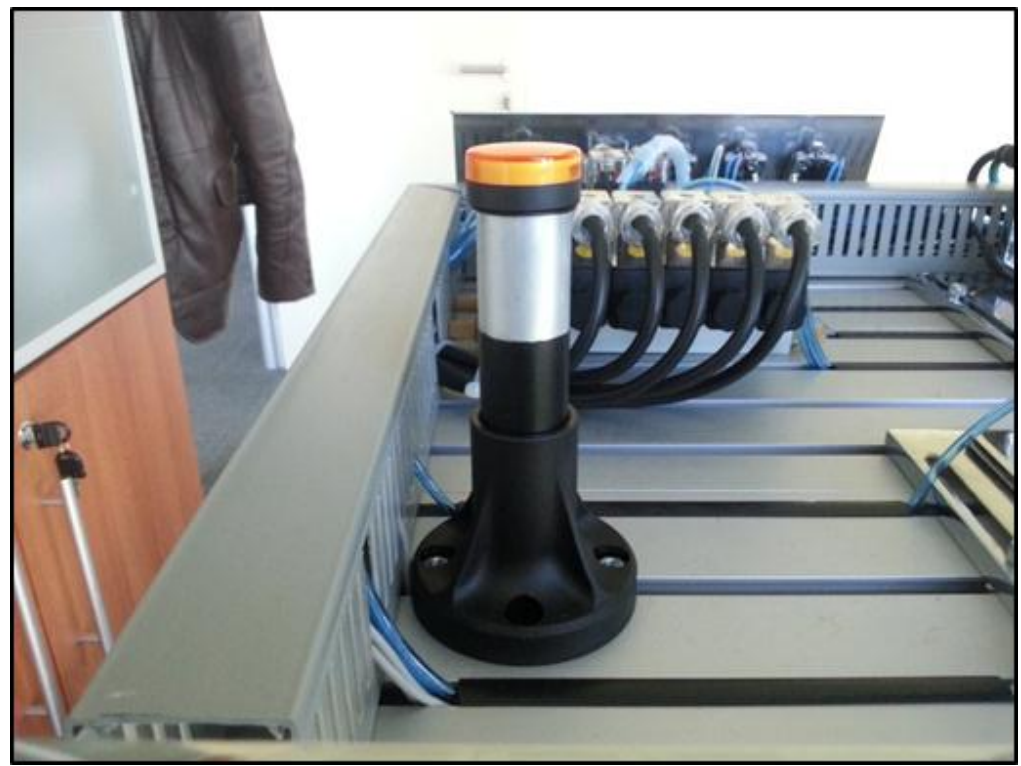

Sekil 3.12. Uyarı ve ikaz ışığı

#### **3.1.3. Döner hareket ve doğrusal hareket kısımları**

Bu kısım eğitim konveyör sisteminden gelen parçaların eğitim seti üzerine aktarılması için gerekli olan dönel ve lineer hareketlerin uygulanması için dizayn edilmiştir. Döner iş elemanı ve lineer hareketlerin temini için yataklı silindirlerden oluşmuştur.

Döner iş elemanları pnömatik sistemlerde kullanım yerlerinde kendisine bağlı ürün veya parçayı 90-180-270 derece döndürmeye yarayan iş elemanlarıdır.

Sistem içinde bulunan kramayer ve bağlı piston grupları tarafından tahrik edilerek itel hareketi dönel harekete çevirmeye yarar.

Ayrıca üzerlerinde bulunan açı sınırlandırıcılar ile istenilen ara açıların elde edilmesi sağlanır. Son konumunda bulunan hava yastıkları sayesinde parçanın durma aşamasında sistemin kinetik enerjisini hafifleterek yumuşak bir durma sağlanır.

Sistemde 50 mm çapında ve 180 derece dönme açısına sahip aşağıdaki ürün kullanılmıştır. Kullanılan ürün, döner iş elemanı—SMC –MSQB Serisi.

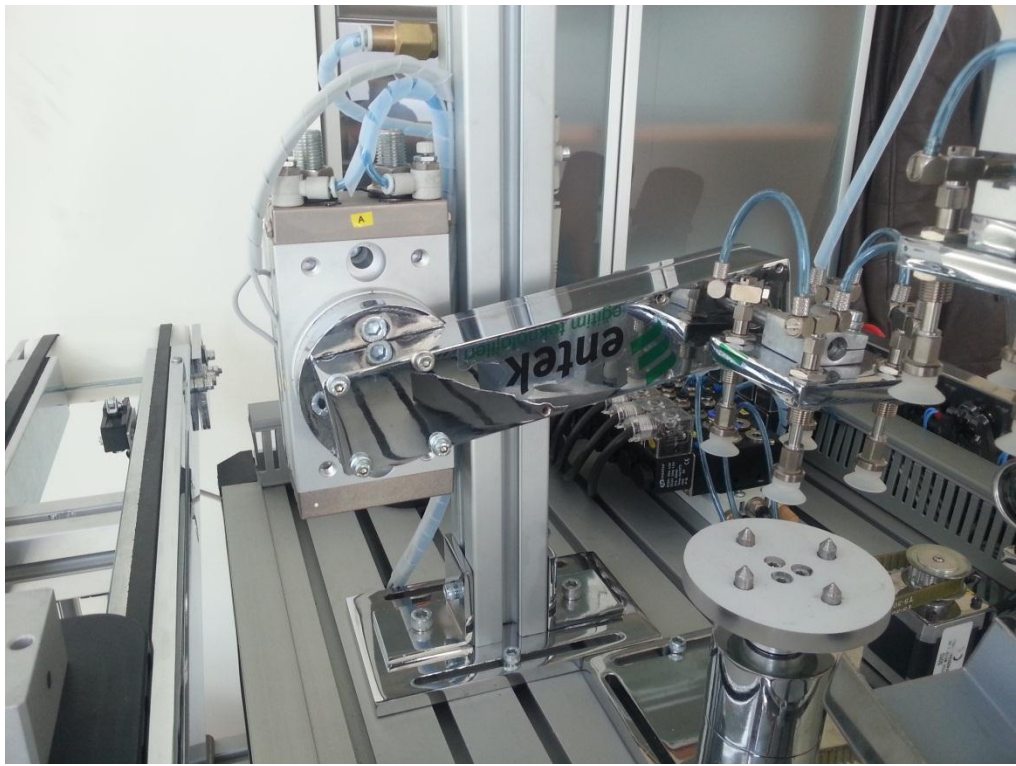

Şekil 3.13. SMC MSQB Döner iş elemanı

Doğrusal Hareket Kısmında yatayda (x ekseni) ve dikeyde (z) ekesninde birbirine bağlı iki silindirin hareketi sağlanmıştır.

Yatay hareket eden bu kısımda görüntü işleme sistemi tarafından algılanan parçanın yanlış olma durumuna göre kamera önünden alınması ve parçanın hatalı parça ayırma kısmına taşınması işlemi gerçekleştirilmektedir. Kullanılan ürün SMC-MGPM20TF-100 serisi.

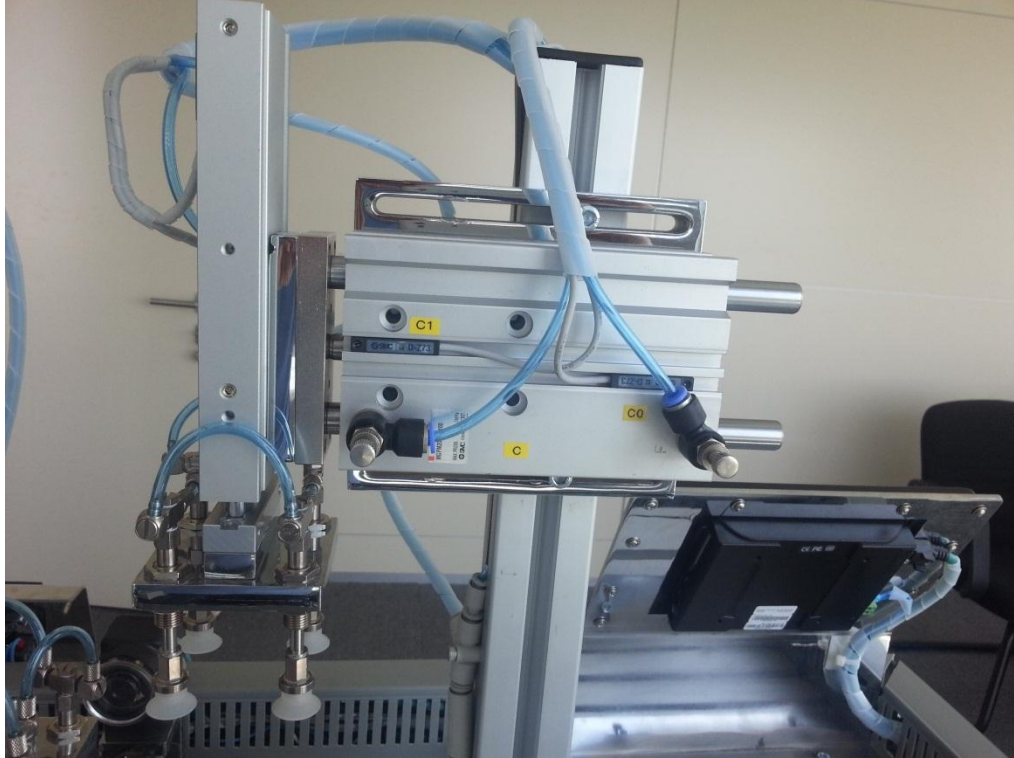

Şekil 3.14. SMC-MGPM20TF-100 Silindir

Dikey Hareket Kısmı yatay hareket eden parçanın aĢağı yukarı konumlandırılmasına yarayan kısımdır. Bu kısım yatay hareket pistonuna bağlı olarak çalışmakta olup görüntü işleme sistemi tarafından hatalı olarak algılanan parçanın yerinden Z ekseninde aşağı ya da yukarı hareketini sağlamakta kullanılmaktadır.

Aynı zamanda parçayı taşımak ve kaldırmak için üzerinde vakum emiş sisteminin parçaları olan vakum vantuzlarının bulunduğu kısmı da kapsamaktadır. Kullanılan ürün SMC-CXSM15-100

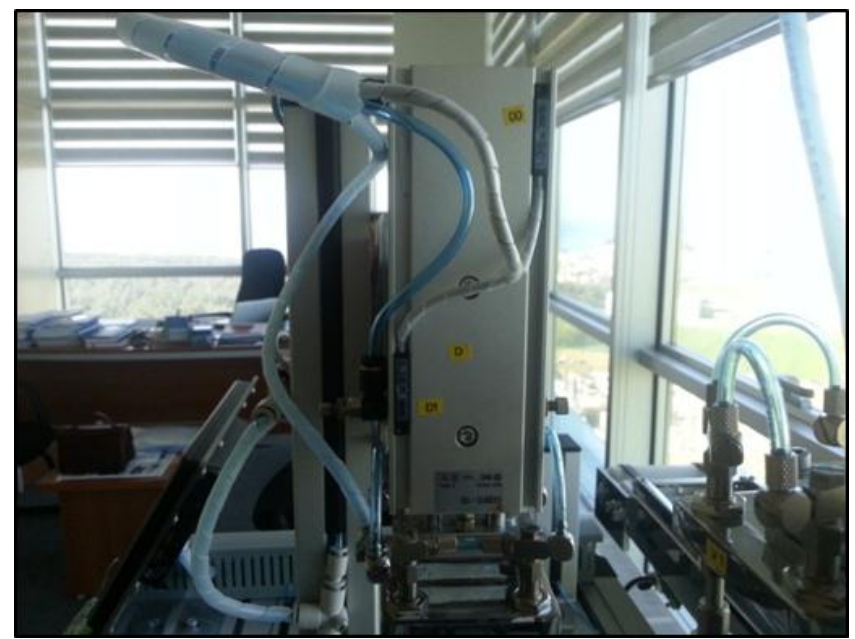

Şekil 3.15. SMC-CXSM15-100 Silindir

Konveyör hattından gelen ve kontrol edilmesi gereken ürünün durdurulması aşamasında dikeyde ve lineer çalışan bir sisteme ihtiyaç bulunmaktadır.

Bu kısımda deney setinde simüle edilen Ģekilde üretim hattından gelen parçanın kontrol edilmesi amacı ile belirlenen yerde durdurulması ve sabitlenmesi için, sağında ve solunda yataklamalar bulunan lineer yataklı silindir kullanılmıştır. Piston normal ürün geçişi sırasında aşağı pozisyon durmakta kontrol edilecek ürün yaklaştığında yukarı hareket ederek akışı kesmektedir. Kullanılan ürün SMC-CDQ2B 32-25D

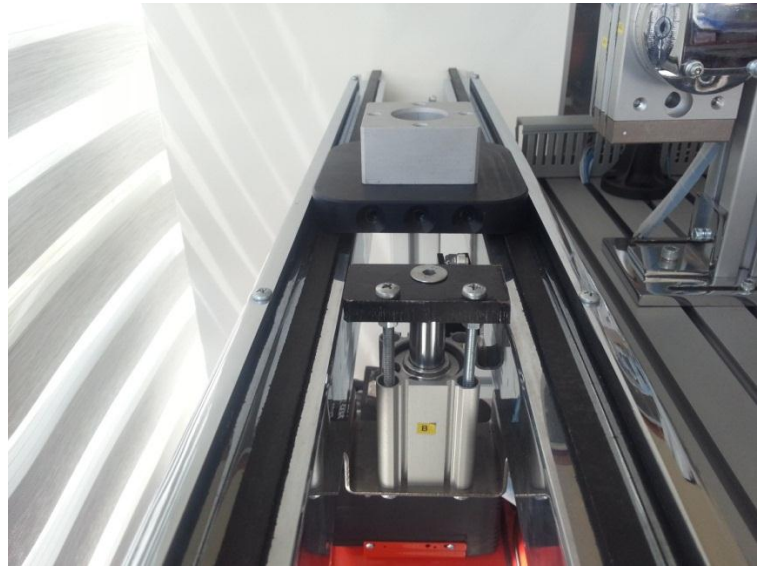

Sekil 3.16 SMC-CDQ2B 32-25D Silindir

#### **3.1.4 Durdurma ve pozisyon algılama anahtarları**

Eğitim setine malzeme ya da ürün kontrolü sağlamak için kullanılan konveyör üzerinde başlama, orta konumda durdurma ve son konumda mal gelişini anlamak için sonlandırma anahtarları kullanılmıştır.

Konveyör Bandı Başlama anahtarı, üretim esnasında hattan akışı sağlanan kontrol edilecek malzemenin taşındığı arabanın konveyör üstüne konulması ile algılama yapmakta ve sistem parça hazır taşımaya başla komutunu yollamak için kullanılmaktadır.

Sistemi başlatan anahtar kuru kontaklı olup üzerindeki yaylı makara sayesinde ürünün taĢıyıcı tabla tarafından üzerine konması neticesinde yukarıdan baskı alarak kendi içinde tetikleme yapıp sisteme sinyal göndermeye yaramaktadır. Kullanılan malzeme-Emas-MN1MIM1

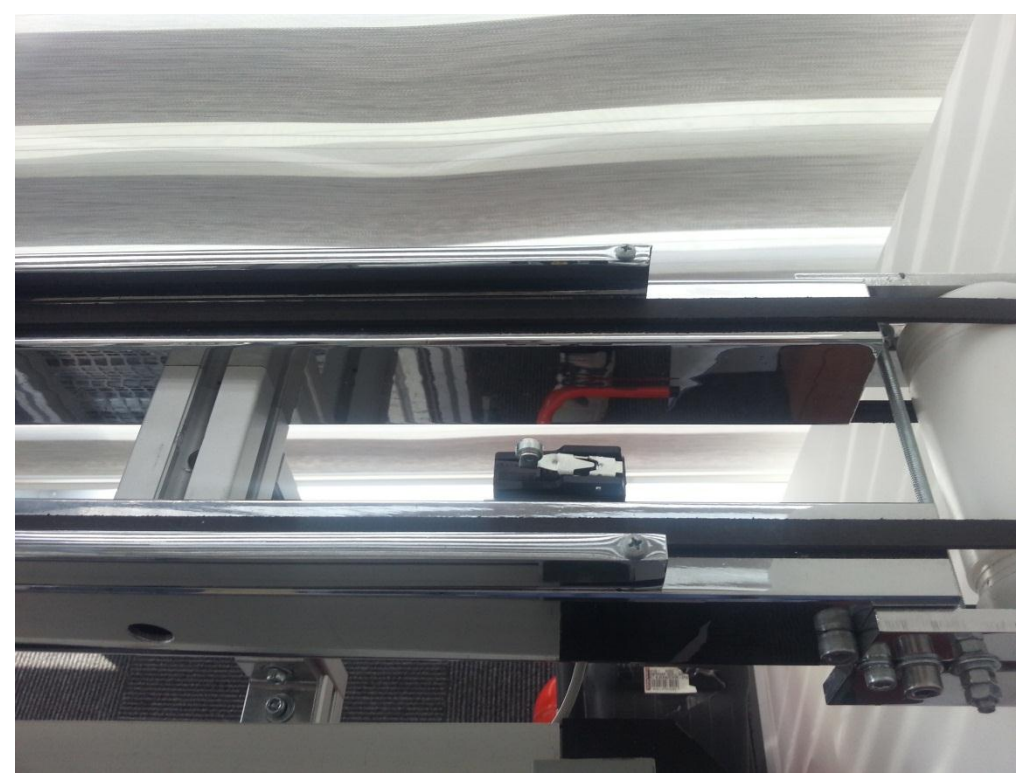

Şekil 3.17. Konveyör başlama anahtarı

Konveyörden başlama anahtarından start alan bandımız üzerinde hareket ederken, durdurulup kamera önüne getirilmesi gerekmektedir Bu anahtar üretim esnasında hattan akışı sağlanan kontrol edilecek malzemenin taşındığı arabanın konveyör durdurma pistonuna geldiğini algılamak için kullanılmaktadır. Taşıyıcı araba durması gereken yere yaklaştığında bu anahtara çarparak bir sinyal çıkışı sağlamaktadır.

Sistemi durduran anahtar kuru kontaklı olup üzerindeki yaylı makara sayesinde ürün geçişi sırasında yukarıdan baskı alarak kendi içinde tetikleme yapıp sisteme sinyal göndermeye yaramaktadır. Kullanılan malzeme-Emas-MN1MIM1

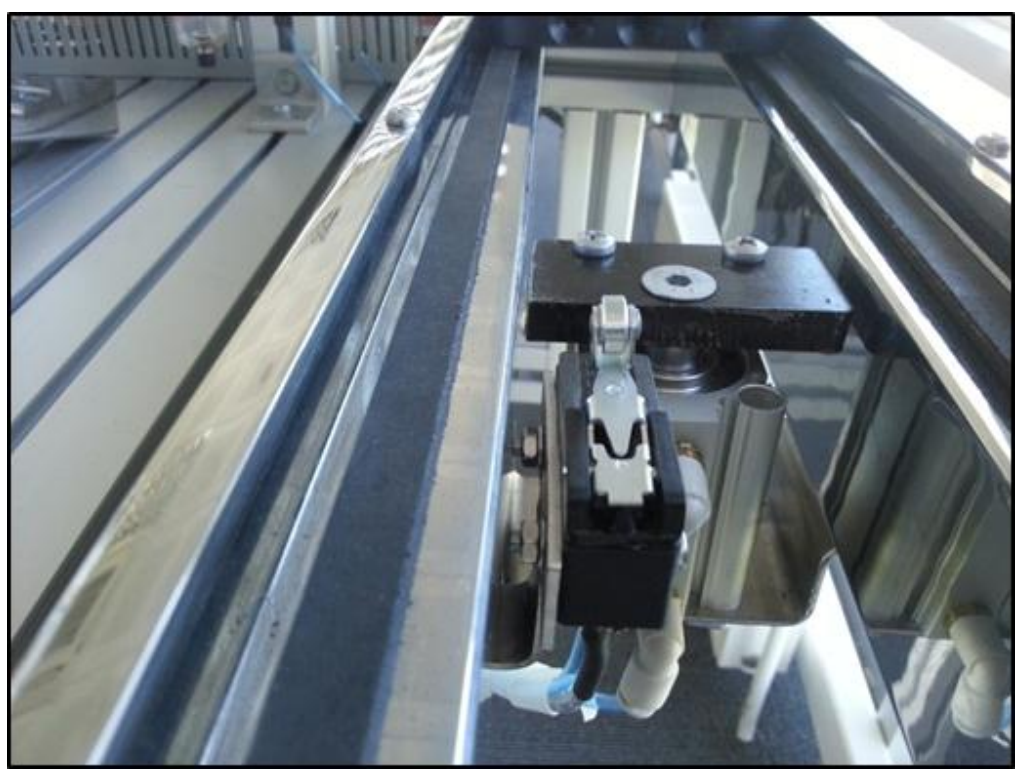

Şekil 3.18. Konveyör orta konum durdurma anahtarı

Kamera önünde kontrol edilen ürünün onaylanması ve tekrar başka işleme devam edip prosesin durdurulması amacı ile bir anahtara daha ihtiyaç duyulmuştur.

Bu durumda konveyörün son noktasına bir anahtar yerleştirilmiş ve bu anahtar diğer başlama durdurma anahtarları gibi aynı mantıkla çalışmaktadır. Konveyör bandının son noktasında devreye girerek kalite kontrol sisteminden geçen ürünün son noktaya geldiğini anlamaya ve pozisyon bilgisi göndermeye yaramaktadır. Kullanılan malzeme-Emas-MN1MIM14-1-4-1-3

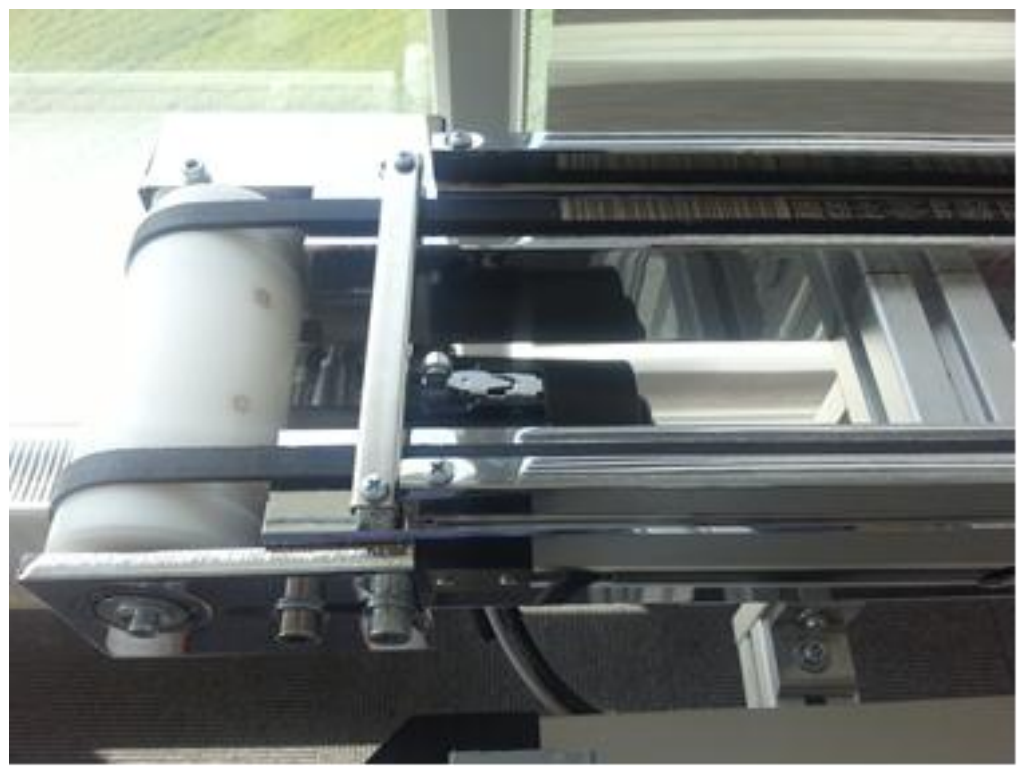

Şekil 3.19. Konveyör bandı son nokta anahtarı

#### **3.1.5 Parça kontrol kısmı**

TaĢıyıcı konveyör üzerinden getirilen parçanın gerekli kontrollerinin yapılması amacı ile parça kontrol kısmında kamera, step motor, döndürme tablası, kontrol edilecek parça gibi akĢamların bulunduğu kısımdır. Gerekli kontroller burada yapılmakta ve bir sonraki red ya da okey kısmına onay alınmaktadır.

Bu amaçla ilk önce görüntü işleme sisteminin temel taşı olan kamera sensör sisteme entegre edilmiştir. Kullanılan ürün Cognex marka Checker 4G7 kameradır.

Kamera üzerinde ön tarafında otomatik aydınlatma ve otomatik fokus özelliği bulunmaktadır. Kamera önüne gelen kontrol ürünü için gerekli olan ışık, aydınlatma ve netleştirme işlemi kamera tarafından otomatik olarak yapılmaktadır. Üzerinde arka kısmında bulunan 24 V DC besleme kablosu ve I/O (input-output) kablosu bulunmaktadır.

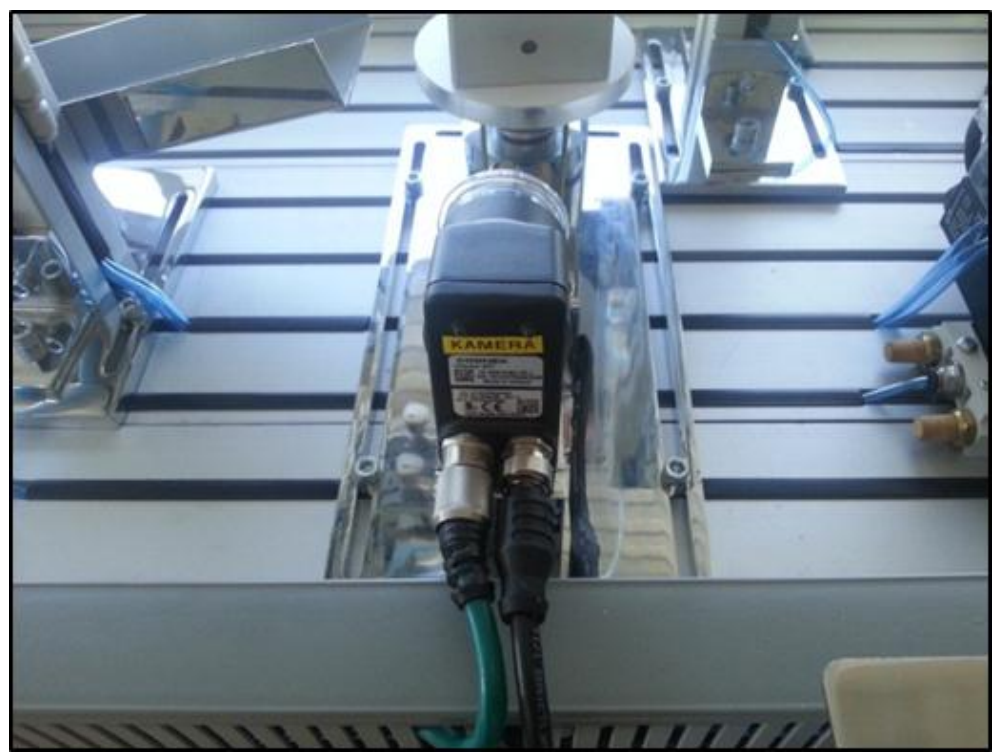

Sekil 3.20. Checker 4G7 Kamera Sistemi

Kamera önüne getirilen parçanın kontrolünün yapılması için bir döndürme sistemine ihtiyaç duyulmaktadır. Bu kısımda bir yüzeyi farklı kare şeklinde işlenmiş metal parçayı kamera önünde 90'ar derece açı ile döndürmek için bir sistem düşünülmüş ve aşağıdaki sekilde bir step motor sistemi kullanılmıştır.

Sistemde kullanılan ürün, 1.8 derece 42 frame ölçülerinde bir motordur. Kendine bağlı step motor sürücüsü sayesinde 360 derecelik döndürme işini her 90 derece açı komutu ile 4 defa da tamamlayarak kontrol parçasının 4 yönüne bakmamızı sağlamaktadır. Kullanılan ürün Song-Yong-Step Motor SY42STH47 marka step motordur.

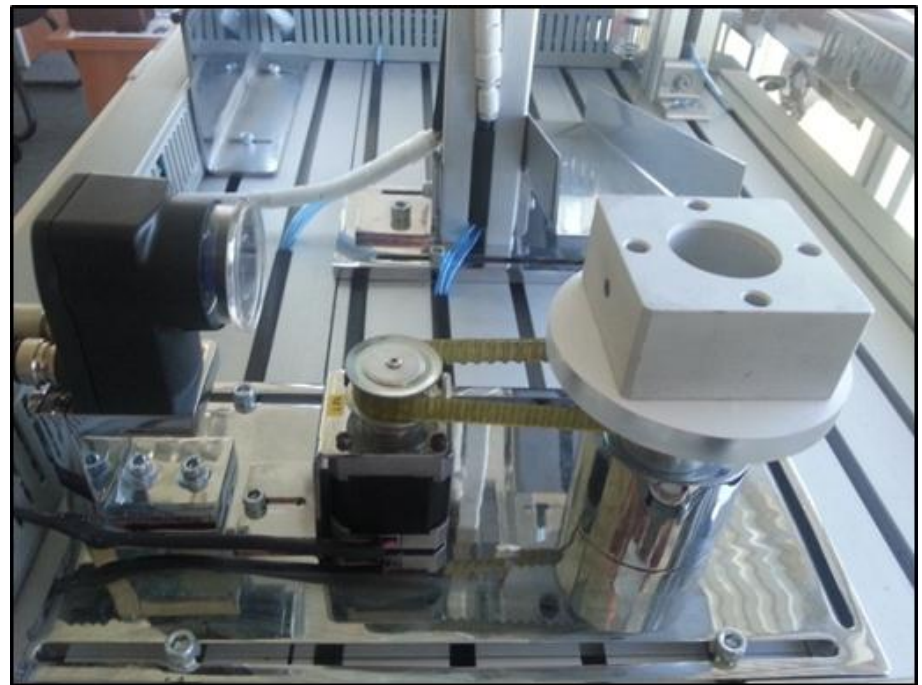

Şekil 3.21. Step Motor-SY42STH47 döndürme sistemi

Kontrol edilmesi gereken step motorun hangi açılar ile ve ne kadar dönmesi gerektiğinin kontrolü için Step motor sürücüsü kullanılmıĢtır. Adım motor ya da step motor olarak geçen ürünün her bir açı değerinin elde edilmesi için gerekli olan darbe sinyallerinin üretilmesi ve motora gönderilmesi için kullanılır. Kullanılan step motor sürücü Song-Yong marka 24 V DC ve 2A değerinde bir ünitedir. Step motor kontrol ünitesi, ZM-ZH042

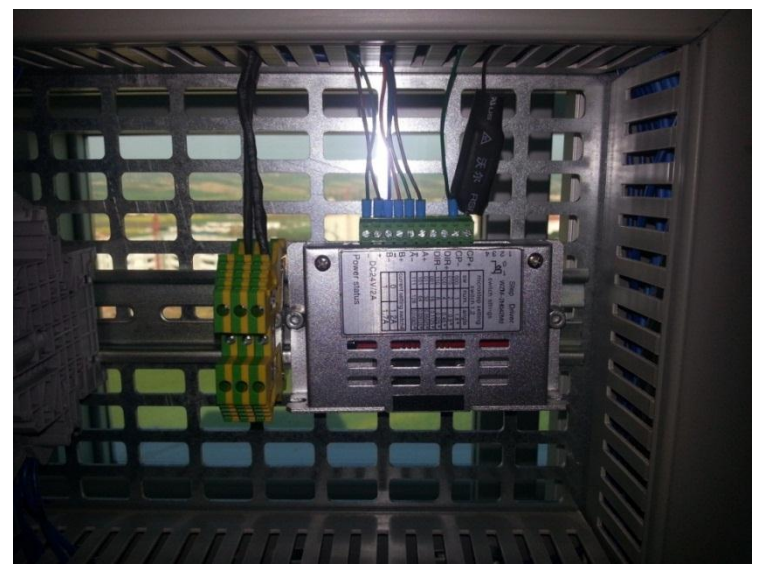

Şekil 3.22. Step motor kontrol ünitesi ZM-ZH042

Algılama sisteminin doğru ve yanlış parçaları ayrılabilmesi için bir kontrol parçasına gerek vardır bu amaçla bir kontrol parçası dizayn edilmiş ve kameranın kontrolünde kullanılmıştır.

Kontrol parçası, Kamera önüne gelen, alüminyumdan işlenmiş 80mmx80mm ölçülerinde bir yüzünde 5mm delik bulunan diğer yüzlerinde delik bulunmayan parçadır. Delik bulunan yüzey hatalı parçanın algılanması için kullanılan yüzeydir. Üst yüzeylerine açılan 4 adet delik sayesinde altında bulunan döner tablanın pimlerine geçmekte ve dönme sırasında kaymadan tabla üzerinde durabilmektedir.

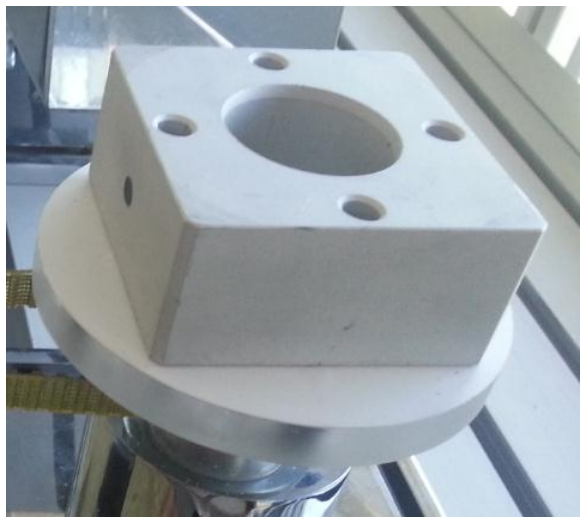

Şekil 3.23. Kontrol parçası

Kontrol edilen parçanın dönme sırasında savrulmaması ve sabitlenmesi için bir taşıyıcı tablaya ihtiyaç vardır. Bu parça üzerine konan kare Ģeklindeki kontrol parçasının üzerindeki pimler vasıtası ile sabitlenmesine ve kaymamasına yarayan döner tabladır. Hareketini kendine kayıĢ vasıtası ile bağlı step motordan almaktadır.

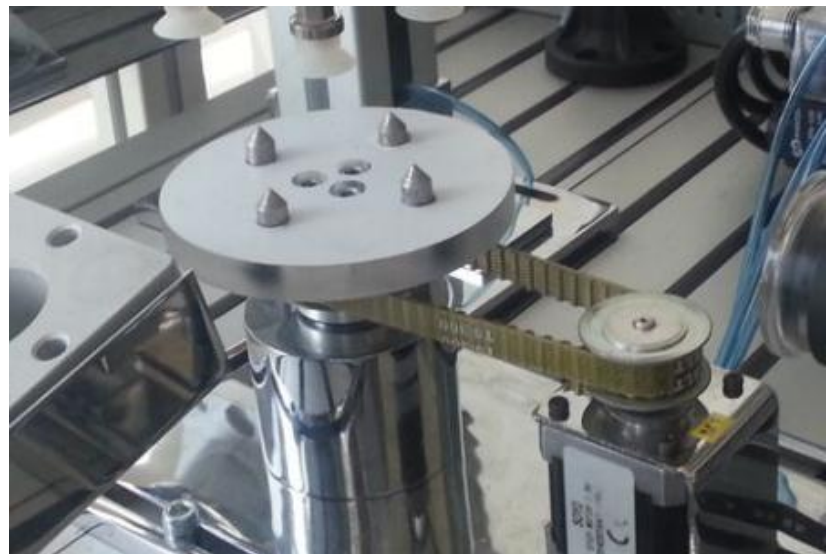

Şekil 3.24. Kontrol parçası taşıyıcı tabla

Kontrol edilecek parçanın kamera önüne getirilmesi ve kontrolünün sağlanması için 4 adet vakum vantuzundan oluşan sistemin kontrol parçası pimli tabla üzerine yerleştirilmiştir. Parçanın yerinden alınması için vakum sistemi ile taşınan bir kaldırma aparatı yapılmış ve bu parça kendine bağlı dikey hareket eden pistona bağlanarak sistemin yükleme ve boşaltma işlemleri için kullanılmıştır.

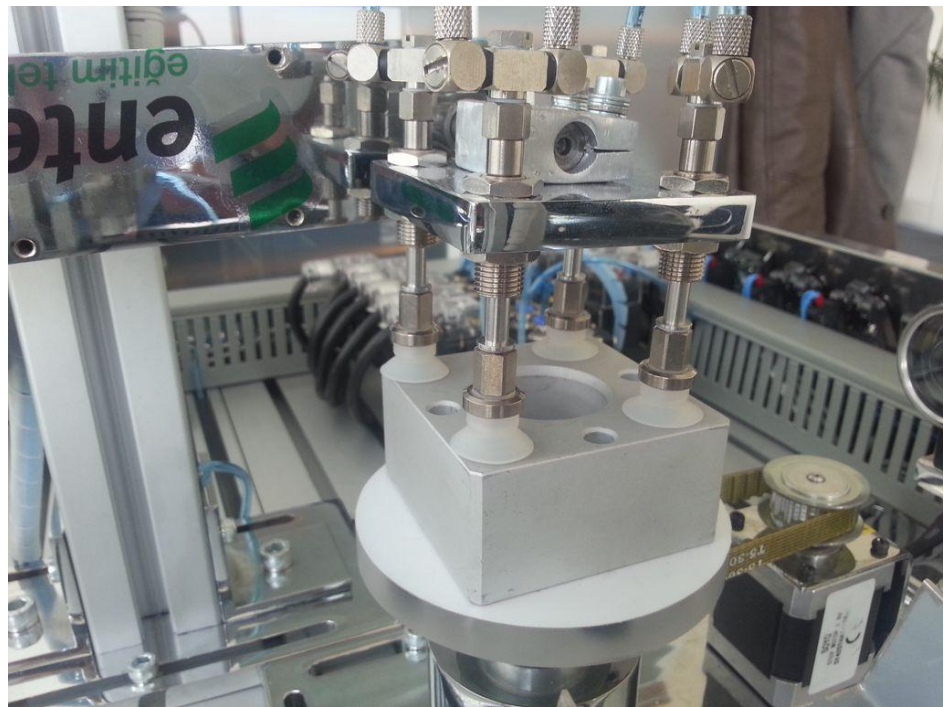

Şekil 3.25. Parça yükleme ve boşaltma kısmı

#### **3.1.6 Konveyör kısmı**

Konveyör, eğitim setine kontrol edilecek parçanın getirilmesi ve aynı zamanda işlem sonrasında başka bir yere transferi için kullanılan kısımdır. Genel yapı itibari ile taşıyıcı alüminyum profil üzerine inşa edilmiştir. Sistemin hareketinin sağlanması için bir DC motor ve kendine bağlı redüktör sistemi bulunup bu sistem kayışı döndürmek amaçlı bir silindiri hareket ettirmektedir.

Taşıyıcı bandımız, kontrol parçasının üzerinde durduğu taşıyıcı tablayı taşımak ve taşıyıcı bandın sistemin ortada durdurulması için her iki taraftan ayrı ayrı desteklenen ortası boş bir sistem olarak tasarlanmıştır. FoMoCo 8C16 tipi band kullanarak sistemin çalışması sağlanmıştır.

Konveyör bandının her iki kısmında bulunan kayış mekanizmasının dönmesini sağlayan derlin parçadan işlenmiş 60x200mm boyutlarında plastik malzeme, konveyör üzerinde biri başta biri sonda olmak üzere 2 kısımdan oluşur. Bunlardan baştaki tahrik sistemine monte edilir diğeri kayış gerdirme amaçlı kullanılır.

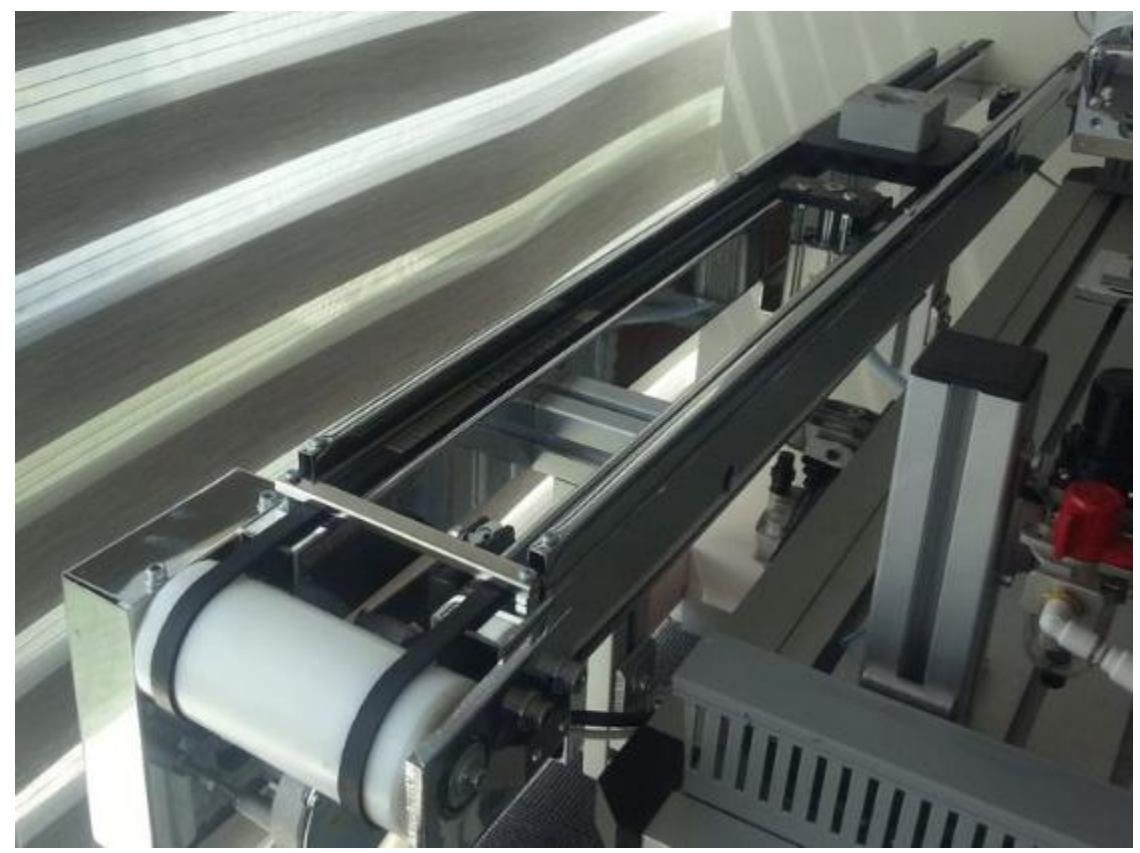

Şekil 3.26.Taşıyıcı band sistemi ve döner silindir

Konveyör sistemini çalıştırmak için bir hareket gücüne ihtiyaç bulunmaktadır. Bu amaçla kullanılan motor kendisine bağlı derlin malzemeden yapılmış silindir tahrik sistemini harekete geçirerek üzerindeki kayışların dönmesini ve kayış sistemi üzerindeki tablaların harekete geçmesini sağlar. Kullanılan ürün 24 V , 2.5 A, 11 W , 50 rpm devrinde Kormas-Model:63104004 DC Motor

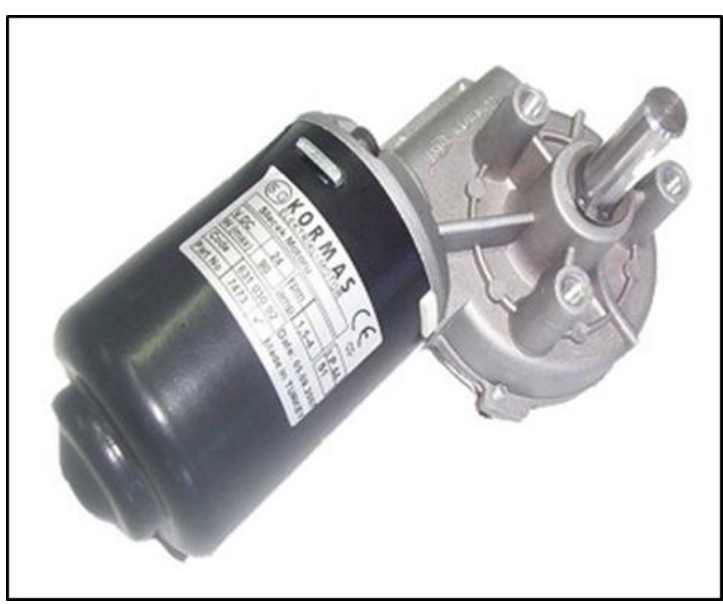

Şeklil 3.27. Tahrik motoru, Kormas-Model:63104004

Tahrik edilen silindir ve üzerine bağlı olan bant sistemi kontrol edilecek parçayı bir tabla üzerinde taşımaktadır. Bu amaçla yapılan tabla sistemi, kamera sistemi önüne getirilmesi planlanan parçanın konveyör sistemi üzerinde taşınmasını ve sabitlenmesini sağlar.

Hafif olması tercih edilerek plastik malzemeden 200x200mm boyutlarında imal edilmiştir.

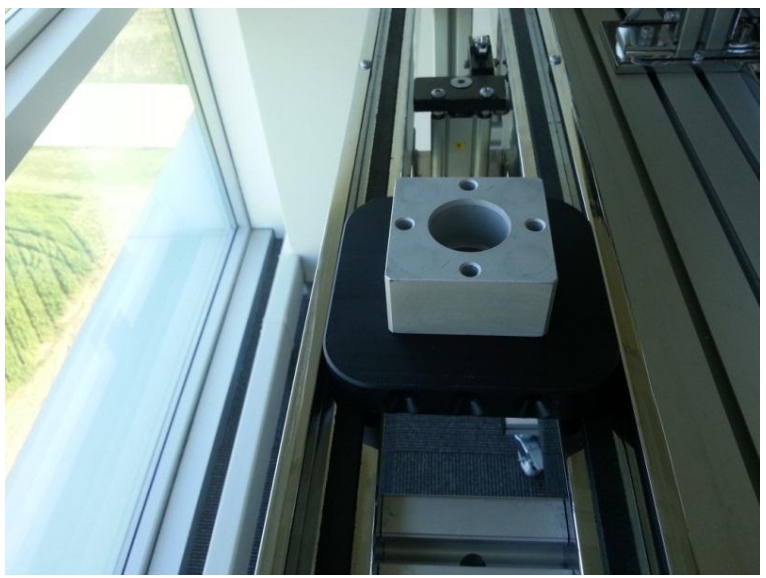

Şekil 3.28. Taşıyıcı konveyör üstü tabla

#### **3.1.7.Pnömatik sistem**

Sistemde bulunan ve tüm hava kullanan ürünlerin çalıştırılması için bir araya blok olarak getirilmiş sistemin tümüdür.

Yatay, dikey ve döner harekette kullanılan ve aynı zamanda vakum üretimi için gerekli olan havanın kullanılması için sisteme komutlar dahilinde hava veren yön valflerinden oluĢmuĢ gruptur. 2 adet tek bobinli 3 adet çift bobinli ve bir adet çift bobin kapalı merkez valften oluşan 24 V DC gerilim ile çalışan üzerinde sinyal geldiğinde çalışıp çalışmadığını denetlemek için led ışıkları olan gruptan oluşmuştur. Sistemde kullanılan malzeme Maxtor 4V serisi valf grubudur. ( Devre Ģeması Ek-1)

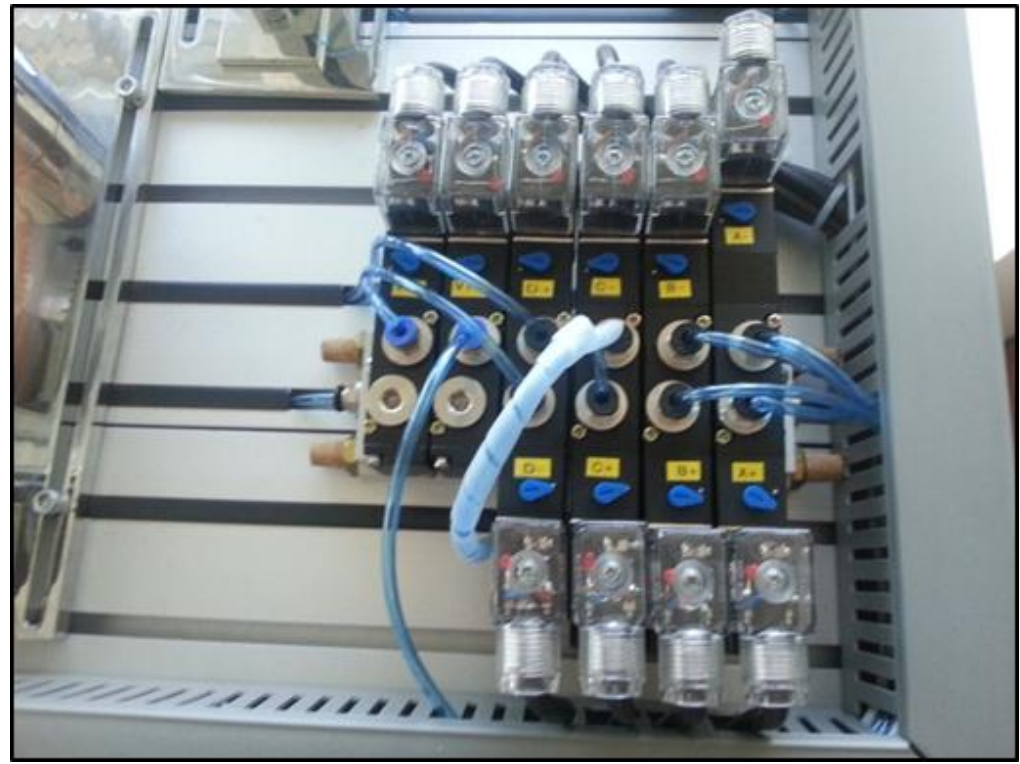

Sekil 3.29. Pnömatik valf grubu

#### **3.1.8 Hatalı mal ayırma kısmı**

Genel olarak konveyör üzerinden getirilen ve kamera önünde kontrol edilen parçanın normal Ģartlarda alınıp tekrar banda konması gerekir. Bunun tersi durumda bu parçanın hatalı kabul edilip sistemden dışarı çıkarılması ve ayrılması gerekmektedir.

Bu amaçla sistemde kamera önünde kontrolü yapılan malzemenin hatalı olma durumunda yerinden alınarak hatalı ürün grubuna bırakılır.

Bu kısımda 30 derecelik açı ile dizayn edilmiş ve kontrol edilen parçanın boyutlarında tasarlanmış üzeri nikelajlınmış üründen imal edilmiş ürün yapılmıştır. Hatalı mal ayırma işlemi burada sistemden dışarı çıkarılmaktadır.

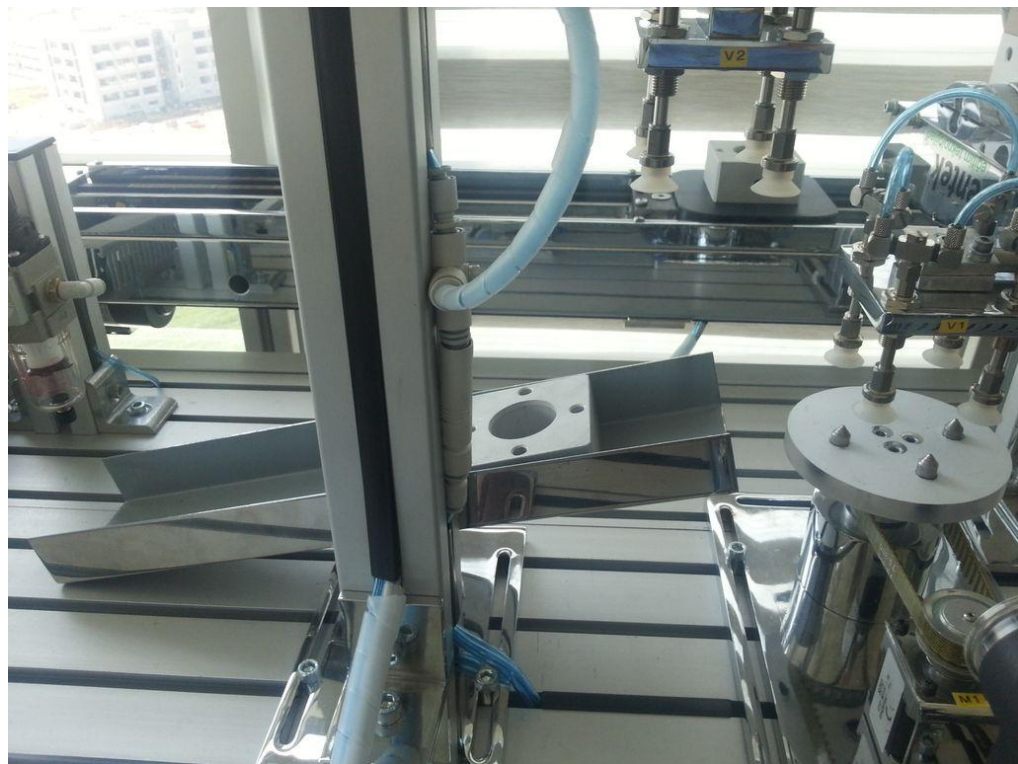

Şekil 3.30. Hatalı mal ayırma kısmı

#### **3.1.9 TaĢıyıcı sistem ve ekipmanları**

Sistemin ana taşıyıcı kısmı olan alüminyum profilden yapılmış karkas sistemdir. Bu amaçla 30x30 alüminyum profiller kullanılmıştır. Gerekli ölçülerde kesilerek köşebent ve ara bağlantı parçaları ile birbirine bağlanmıştır. Sistemin kolay taşınması ve gerekli yerlere temin için tekerlekli ayaklar ile altı desteklenmiştir.

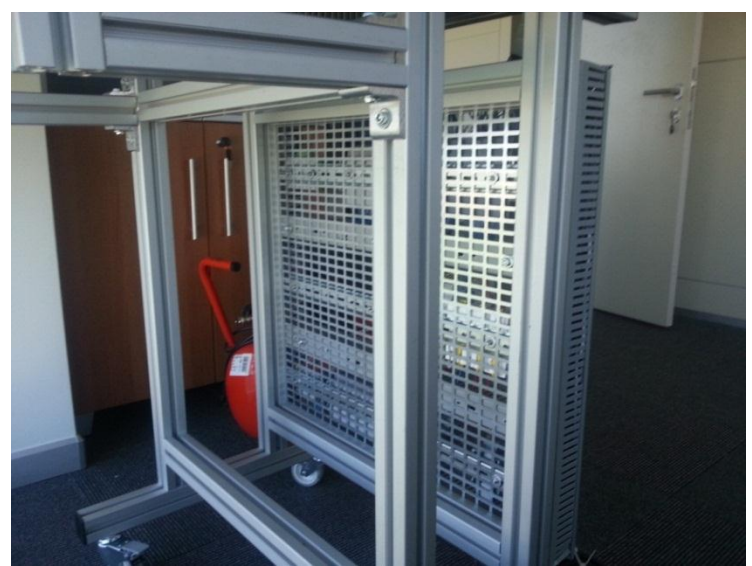

Şekil 3.31. Taşıyıcı sistem gövdesi

#### **3.2. Yöntem**

#### **3.2.1 Mevcut eğitim setlerinde dikkate alınan önemli hususların ortaya konulması**

Tasarım aşamasında ve eğitim setinin oluşturulmasında ilk önce kullanım amacı, zaman, süreklilik, verim gibi beklentiler tartışılmıştır.

Kullanılacak eğitim seti fabrika ya da herhangi bir endüstriyel alanda kullanılmayacağı için öncelikle eğitim amaçlı olması göz önüne alınarak basit, anlaşılır ve mümkün olduğunca sade olması amaçlanmıştır. Kullanacak kişilerin bu işi öğrenme amaçlı olduğu düşünülerek sistem tasarımı olabildiğince sadeleştirilmeye çalışılmıştır. Yani ilk tasarım aşamasında bu makine ne yapacak, nasıl yapacak, ne kadar sürede yapacak ve sonuçta çıkan iş ne olacak gibi ana hususlar ekip tarafından tartışılmıştır.

Öncelikle makine ne yapması gerektiği irdelendiğinde bunun bir eğitim seti olduğundan kullanıcılar için nasıl verimli olabileceği ve ne boyutlarda ve yerleşim düzenin nasıl olması gerektiği tartışılmıştır. Herhangi bir üretim yapılmayacağı için hareketler ve komutlar sadeleştirilmeye ve daha anlaşılır bir hale getirilmeye çalışılmıştır.

Eğitim setinin bir amacı da yapılacak işin hangi kısımlarının olması gerektiğidir. Bizim beklentimiz eğitim seti olması gerektiği için işin nasıl yapılması gerektiği hususunda varılan noktada hareket düzenlerinin oluşturulması ve sistemin eskiz üzerinde tartışılması ile ilgili çalışmalar yapılmıştır.

Eğitim seti görsel amaçlı olduğu için yani fabrika üretim ya da zaman karşı bir üretim söz konusu olmadığı için yapılması gereken zaman ve kullanılan ekipmanların boyutlandırılması konusunda bir sınırlama getirilmemiştir.

Son kısımda tartışılan kısımda genellikle makinanın bir döngü sonrasında ikinci yapmasını beklenen işlemler konuşulmuştur. Yani ürünü aldıktan ve gerekli işlemleri yaptıktan sonra bu çıkan ürünler bir yere mi dizilecek y ada ayrı ayrı bölümlere mi konulacak gibi kısımlar tartışılmıştır. Bizim sistemiz de standart bir ürün üretimi olmadığı için çıkan ya da kontrolü yapılan ürünlerin kullanıcıların ya da eğitim alan kişilerin daha iyi anlamaları için ne gibi yöntemler ve çalışma şeklinin tasarımı belirlenmiştir.

Tüm bu yukarıda olan tartıĢmalar sonucunda makinanın pnömatik mi yoksa servo mu ya da daha uygun step motor sisteminin olup olamayacağı ve hareket düzenleri ve sıralamaları tartışılmış ve gerekli ekipman seçimlerine uygun olarak eskiz çalışmalarının sonucunda aşağıdaki Görüntü İşleme Eğitim Seti'nin döngü sistemine uygun bir tasarımı belirlenmiştir.

37

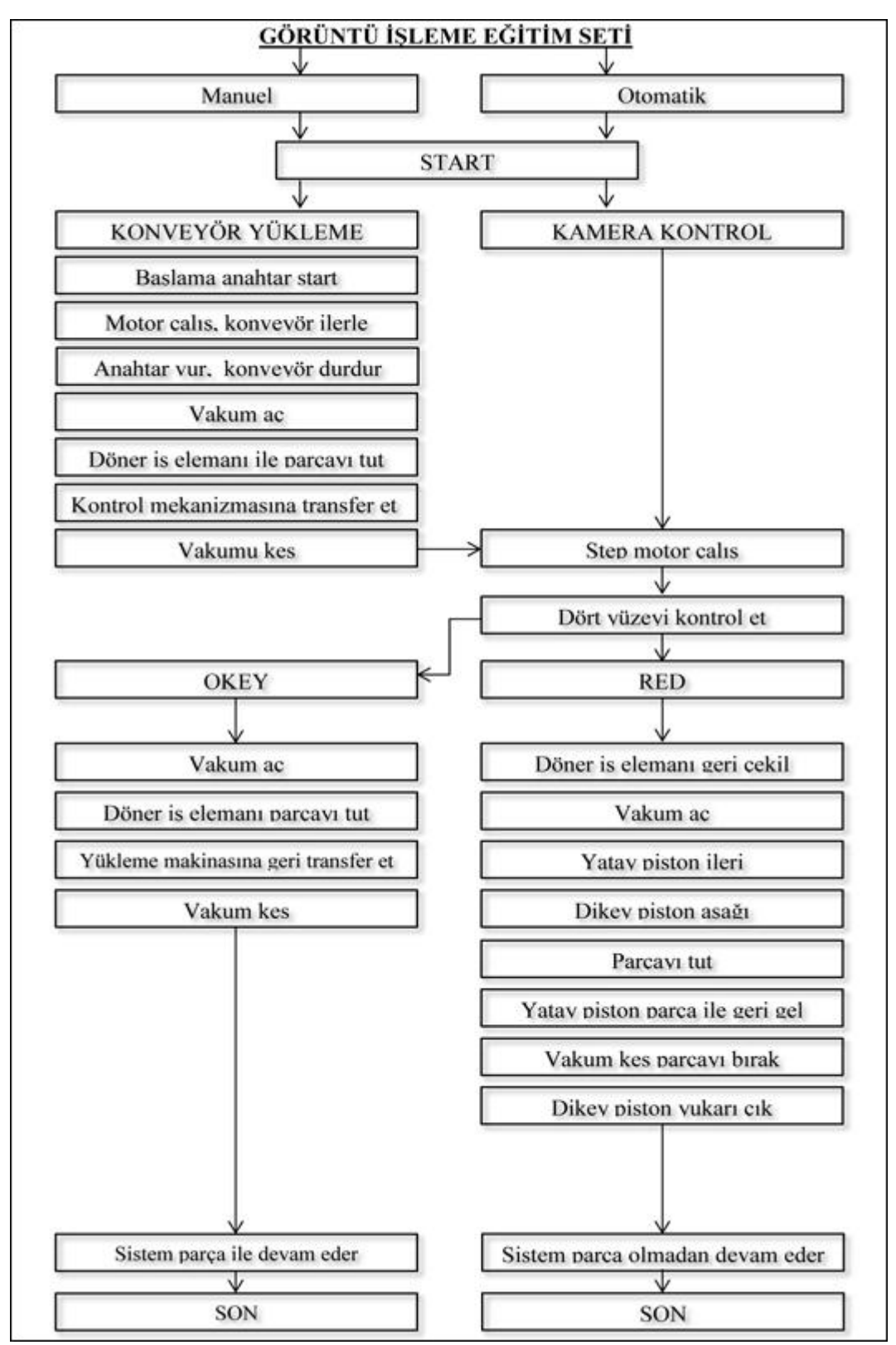

Şekil 3.32. Görüntü işleme eğitim seti çalışma şeması

#### **3.2.2.Eğitim sistemini oluĢturan parçaların belirlenmesi ve tasarımın yapılması**

Tasarım aĢamasında eğitim setinde kullanımı gerekli olan parçaların dört ana grupta toplanması kararlaştırılmıştır. Bunlar; Pnömatik ve pnömatiğe bağlı kısımlar, mekanik kısımlar, elektrik ve pano kısmı, PLC programıdır.

İlk olarak pnömatik ve pnömatiğe bağlı kısımlar incelendiğinde bu kısımda eğitim setimiz gerekli olan pnömatik ve aksamlarının seçim işlemleri yapılmıştır. Kullanılacak parçaların transfer ve taşıma işlemleri için yataklı pnömatik silindirler tercih edilmiştir. Bu silindirler sağ ve sol tarafında bulunan yataklamalar sayesinde aşağı yukarı işlemler için ideal performans sağlamaktadır. Üzerlerinde bulunan montaj delikleri sayesinde son derece kolay ve hassas bir Ģeklide birbirlerine monte edilip sisteme kolayca entegre edilebilirler. Ayrıca üzerlerinde bulunan sensör kanalları sayesinde pistonların konumum belirlenmesinde son derece önemli rol oynayan konum anahtarlarının yerleştirilmesi için hazır kanallar mevcuttur.

Bu amaçla sistemimizde 3 adet yataklı silindir kullanılmıştır. İkisi birbirine 90 derece ile bağlanmış biri yatayda diğeri dikeyde çalışmakta olup kamera önünde kontrol edilen malzemenin olumsuz özelliğine karşı devreye girip parçayı red kısmına ayırmaya yaramaktadır.

Diğer silindirimiz ise konyevör bandı üzerinde kullanılan ve kontrol edilecek parçayı taĢıyan arabanın durdurulması için gerekli yataklı silindirdir. Dar bir alana sığdırılacağı için küçük boyutlu olması tercih edilmiştir.

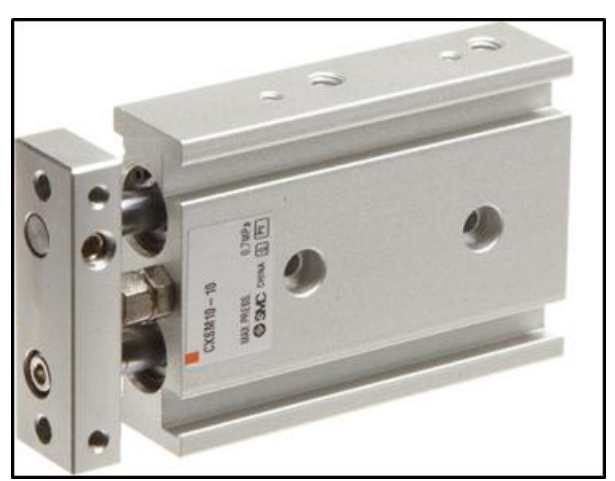

Sekil 3.33 Yataklı pnömatik silindirler

Eğitim seti üzerinde bulunan ve konveyör sisteminde bekleyen kontrol parçasının alınması ve kamera önüne getirilmesi ya da tam tersi bir operasyon için Döner Kramayerli İş Elemanı tercih edilmiştir. İsminde anlaşılacağı gibi içinde bulanan kramayer sayesinde

üzerindeki parçayı döndürmeye yarayan sistemdir. 90 derece ve 180 derece olarak üretilen ürünlerden bizim sistemimiz için 180 derecelik model uygun görülmüştür.

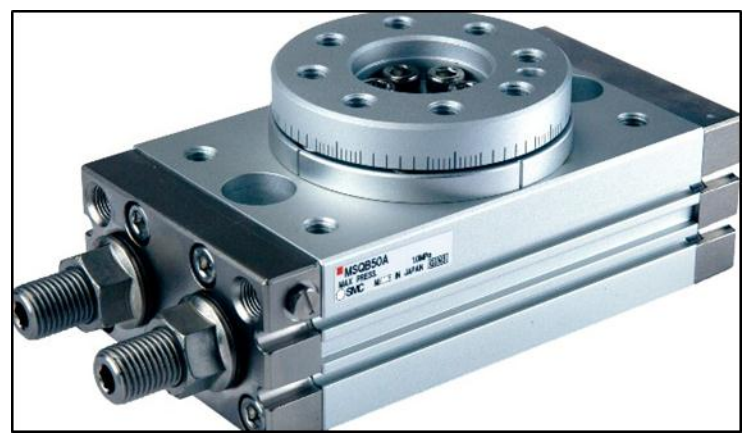

Şekil 3.34. Krameyerli döner iş elemanı

Sistemde bulunan ve kompresör tarafından üretilen basınçlı havanın tutma ve taşıma işlemleri için vakum elde edilmesi ve bu vakumun uygun ekipmanlar ile kullanılamsı gerekmektedir. Bu amaçla vakum üreteci, vakum pedleri, ve vakum şalterleri sisteme entegre edilerek gerekli vakumla çalışma kısımları oluşturulmuştur.

Bu amaçla ile önce kullanılacak vakum üretecinin gerekli kısaca kullanım aşamasında gerekli olacak kaldırma yükleri ve vakum değerleri için bir takım çalışmalar yapılmıştır.

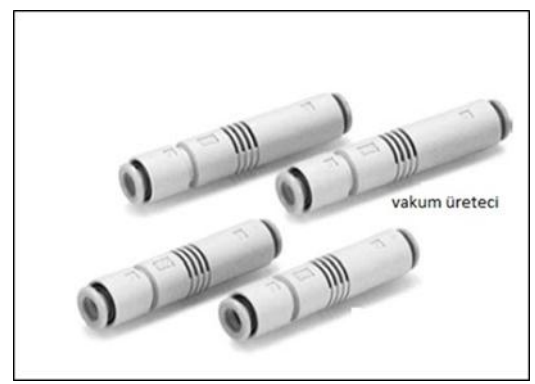

Şekil 3.35. Vakum üreteci

Bu üretec bir tarafından pozitif basınçlı hava girişine izin vermekte aynı anda karşı tarafından negatif basınç yani vakum değerini oluşturmaktadır. Her iki tarafında bulunan otomatik bağlantı ekipmanları sayesinde üzerine kolayca hortum bağlanmasına ve çıkarılmasına izin vermektedir. Ağırlığı sadece 7 gram olan ve -85 kPa gibi vakum değerini yakalayabilmekte ve dakikada 19 litre basınçlı hava kullanarak dakikada 12 litrelik vakum debisi sağlayabilmektedir.

AĢağıdaki Ģekilde seçilen model bizim için uygun vakum değerlerini sağladığı düşünülerek seçimi yapılmıştır. (SMC ürün kataloğu, 2013)

(GiriĢ Basıncı=4.5 bar).

| <b>Style</b>      | Model        | Nozzle dia.<br>$(mm)$ ø | Max. vacuum pressure*<br>(kPa) | Max. suction flow<br>$(\ell/min)$ | Air consumption   Weight<br>$(\ell/min)$ | (g) |
|-------------------|--------------|-------------------------|--------------------------------|-----------------------------------|------------------------------------------|-----|
| <b>High</b>       | <b>ZU05S</b> | 0.5                     | $-85$                          |                                   | 9.5                                      | 6.5 |
| vacuum            | <b>ZU07S</b> | 0.7                     | $-85$                          | $\overline{12}$                   | 19.0                                     | 7.0 |
| <b>Large flow</b> | <b>ZU05L</b> | 0.5                     | $-48$                          | 12                                | 9.5                                      | 6.5 |
| capacity          | ZU07L        | 0.7                     | $-48$                          | 21                                | 19.0                                     | 7.0 |
|                   |              |                         |                                |                                   | *Supply pressure: 0.45MPa                |     |

Şekil 3.36. Vakum üreteci seçimi

Kullanılan Vakum üreteci sayesinde elde edilen vakumun tutma işlemini gerçekleştirmek için Vakum pedleri kullanılmıştır.

Vakum pedleri oluşturulan vakum değerinin vasıtası ile parçayı tutmaya yarayan ürünlerdir. Düz tipte, körüklü tipte olmak üzere genelde iki kısımdan üretilmiş olup kullanım yerine göre silikon ve kauçuk modelleri bulunmaktadır. Bunun yanında sıcaklığa dayanıklı modeller ve değişik geometrik şekillerde (oval ya da yassı) olan modelleri bulunmaktadır.

| Düz Tip        | 里                        |                 | Destekli Düz Tip | 50.00 |     |     | Derin Tip |     |     | Körüklü Tip |     |     |
|----------------|--------------------------|-----------------|------------------|-------|-----|-----|-----------|-----|-----|-------------|-----|-----|
| Pad diameter   | 0 <sup>2</sup>           | 04              | 06               | 08    | 010 | 013 | 016       | 020 | 025 | 032         | 040 | 050 |
| Flat           |                          |                 |                  |       |     |     |           |     |     |             |     |     |
| Flat with ribs | _                        | __              |                  |       |     |     |           |     |     |             |     |     |
| Deep           | -                        | __              |                  |       |     |     |           |     |     |             |     |     |
| <b>Bellows</b> | $\overline{\phantom{a}}$ | $\qquad \qquad$ |                  |       |     |     |           |     |     |             |     |     |

Şekil 3.37 Vakum pedleri şekilleri

Vantuzların sisteme bağlanmasını ve taĢınması esnasında sahip oldukları gövde kısmıda sabit ve yaylı olarak iki kısma ayrılmaktadır. (SMC vakum kataloğu, 2013)

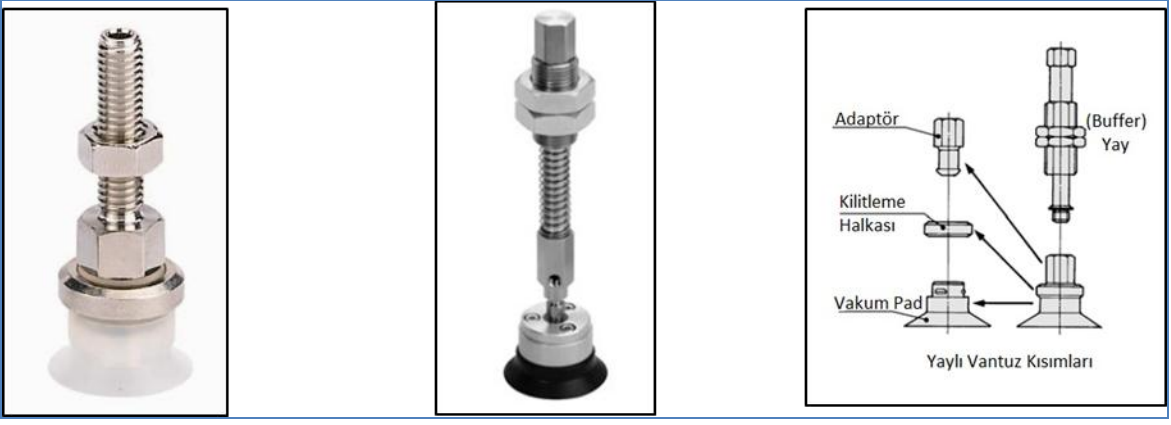

Şekil 3.38. Sabit ve yaylı vantuzlar

Bizim deney setimizde kullandığımız ürün yaylı vantuz taşıyıcısıdır. 25mm hareket (yaylanma) mesafesine sahip vantuz pedimiz bağlı olduğu sistem sayesinde ürün üzerine hareket ettirilerek parçaya teması sağlanmakta ve vakum üreteci tarafında üretilen vakum değeri ile emiş yapılmaktadır. Nihai olarak istenilen vakum değerine ulaşıldığında vakum anahtarı tarafından kontak verilerek sisteme kaldır ya da taşıma komutu gitmektedir.

İş parçamızda kullanımı gerekli olacak vantuz çapının seçimi,

Kaldırılacak parça: 0,8kg=8 N

Vantuz çaplarına göre kaldırma kuvvet grafiği tablosundan çap 13mm vantuz için -65kPa vakum basınç altında tutma gücü 8,6 N (0,8 kgf) olarak verilmiştir. Bu nedenle 13mm çapında daha dayanımlı olması için silikon ve körüklü vantuzlar yaylı mekanizma ile sisteme entegre edilmişlerdir. Yaylı olmalarının bir nedeni de parçaya yaklaşma noktasında ya da parça ile teması sırasında körüklerin ezilmemesi ve taşıma esnasında sağa sola salınımları sönümleyebilmesi amacı iledir.( SMC vakum kataloğu, 2013)

| Pad diameter (mm)             |       | ø2   | $\circ$ 4 | ø6   | ø8   | 010  | 013                    | 016  | $\circ 20$ | 025  | $\circ$ 32 | 040  | ø50  |
|-------------------------------|-------|------|-----------|------|------|------|------------------------|------|------------|------|------------|------|------|
| Pad area S (cm <sup>2</sup> ) |       | 0.03 | 0.13      | 0.28 | 0.50 | 0.79 | 1.33                   | 2.01 | 3.14       | 4.91 | 8.04       | 12.6 | 19.6 |
|                               | $-85$ | 0.27 | 1.07      | 2.40 | 4.27 | 6.67 | 11.3                   | 17.1 | 26.7       | 41.7 | 68.3       | 107  | 167  |
|                               | $-80$ | 0.25 | 1.00      | 2.26 | 4.02 | 6.28 | 10.6                   | 16.1 | 25.1       | 39.3 | 64.3       | 101  | 157  |
|                               | $-75$ | 0.24 | 0.94      | 2.12 | 3.77 | 5.89 | 10.0                   | 15.1 | 23.6       | 36.8 | 60.3       | 95   | 147  |
| Vacuum                        | $-70$ | 0.22 | 0.88      | 1.98 | 3.52 | 5.50 | $\sim$<br><b>START</b> | 14.1 | 22.0       | 34.3 | 56.3       | 88   | 137  |
| pressure                      | $-65$ | 0.20 | 0.82      | 1.84 | 3.27 | 5.10 | 8.6                    | 13.1 | 20.4       | 31.9 | 52.2       | 82   | 127  |
| (kPa)                         | $-60$ | 0.19 | 0.75      | 1.70 | 3.01 | 4.71 | 8.0                    | 12.1 | 18.8       | 29.4 | 48.2       | 76   | 118  |
|                               | $-55$ | 0.17 | 0.69      | 1.55 | 2.76 | 4.32 | 7.3                    | 11.1 | 17.3       | 27.0 | 44.2       | 69   | 108  |
|                               | $-50$ | 0.16 | 0.63      | 1.41 | 2.51 | 3.93 | 6.7                    | 10.0 | 15.7       | 24.5 | 40.2       | 63   | 98   |
|                               | $-45$ | 0.14 | 0.57      | 1.27 | 2.26 | 3.53 | 6.0                    | 9.0  | 14.1       | 22.1 | 36.2       | 57   | 88   |
|                               | $-40$ | 0.13 | 0.50      | 1.13 | 2.01 | 3.14 | 5.3                    | 8.0  | 12.6       | 19.6 | 32.2       | 50   | 78   |

Sekil 3.39. Vantuz çaplarının basınç değerlerine göre kaldırma kuvvetleri (N)

Vakumla taşıma sistemlerinde çalışma esnasında oluşabilecek ısı ve sair faktörlerden etkilenmemek ve parçayı daha emniyetli kavrayabilmek için emniyet faktörü olarak dikey kaldırmada 4 ile çarpma yapıldığından 4 adet vantuz kullanılmıştır.

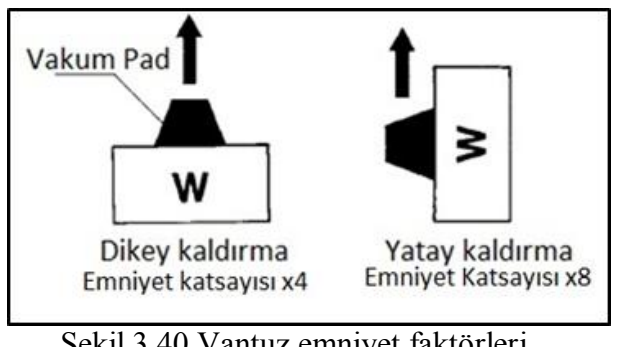

Sekil 3.40.Vantuz emniyet faktörleri

Elde edilen Vakum değerini belli bir noktadan sonra algılamak ve kontrol sinyali elde etmek için kullanılan cihazlara vakum Ģalteri denmektedir. Sistemde kullanılan cihaz 0/- 100Kpa vakum değerinde çalıĢabilen SMC-ZSE2 ürünüdür. (SMC ürün kataloğu, 2013)

| Model                       |                | ZSE <sub>2</sub>                                                                                                    | ISE2L                                                                     | ISE <sub>2</sub> |  |  |  |  |
|-----------------------------|----------------|----------------------------------------------------------------------------------------------------|---------------------------------------------------------------------------|------------------|--|--|--|--|
| Operating pressure range    |                | $-101kPa$ to $0$                                                                                                    | 0 to 100kPa                                                               | 0 to 1MPa        |  |  |  |  |
| Max. pressure               |                | 200kPa<br>1MPa                                                                                                    |                                                                           |                  |  |  |  |  |
| Accuracy                    |                | ±3% F.S. (5 to 40°C), ±5% F.S. (0 to 60°C)                                                                                              |                                                                           |                  |  |  |  |  |
| <b>Hysteresis</b>           |                | 3% F.S. or less (Fixed)                                                                                                    |                                                                           |                  |  |  |  |  |
| Power supply                |                | 12 to 24V DC (Ripple ± 10% or less)                                                                                                    |                                                                           |                  |  |  |  |  |
| Output                      |                | -15: NPN Open collector 30V 80mA, -55: PNP Open collector 80mA                                                                          |                                                                           |                  |  |  |  |  |
| <b>Indicator light</b>      |                | ON: When output is ON(Red)                                                                                                    |                                                                           |                  |  |  |  |  |
| <b>Current consumption</b>  |                | 17mA or less at 24V DC                                                                                                    |                                                                           |                  |  |  |  |  |
| Operating temperature range |                | 0 to 60°C (No condensation)                                                                                                    |                                                                           |                  |  |  |  |  |
| Port size                   |                | 01: R(PT) 1/8, M5 T1: NPTF1/8, M5<br>0X: With suction filter (For mounting on ZX unit) 0R: Base mounted style (For mounting on ZR unit) |                                                                           |                  |  |  |  |  |
| Lead wire                   | Grommet        |                                                                                                    | Grommet oil-resistant vinyl cabtire code 3 wires ø3.4, 0.2mm <sup>2</sup> |                  |  |  |  |  |
|                             | Plug connector | Heat-resistant vinyl electrical wire ø1.55, 0.31mm <sup>2</sup>                                                                         |                                                                           |                  |  |  |  |  |

Şekil 3.41.Vakum şalteri seçimi

Bu üründe vakum değeri üzerindeki bir ayar vidası ile istenilen vakum değerine gelince kontak alınacak şeklide ayarlanabilir ve elde edilen kontağın görselliği ve çıkış verdiği tespit edilmesi için gövde üzerine bir uyarı ışığı konulmuştur. Genel yapı itaibari ile kaldırması gereken vakum değerinin bir parça üstündeki bir değere set edilerek sistemin emniyetli bir şeklide tutmasını sağlamış oluruz.

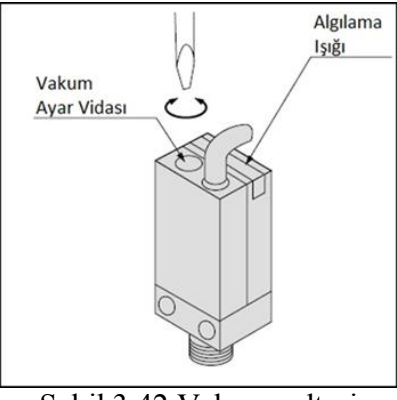

Şekil 3.42 Vakum şalteri

Bu ürün üzerinde standart olarak uçlar iletken bir yapıda olup kontak verme ve kapama esnasın da ark yapmaktadırlar. Solid State teknolojisinde ise kontak uçlarında iletken madde yerine yarı iletken diye tabir edilen transistör teknolojisi kullanılmaktadır. Bu teknolojinin avantajı kontak değişimlerinin çok hızlı davranması ve kontaklar arasında ark yapmadan açıp kapama yapabilmeleridir. Bu cihazımızın sisteme bağlantı seması ise asağıda görüleceği gibidir. (SMC ürün kataloğu, 2013)

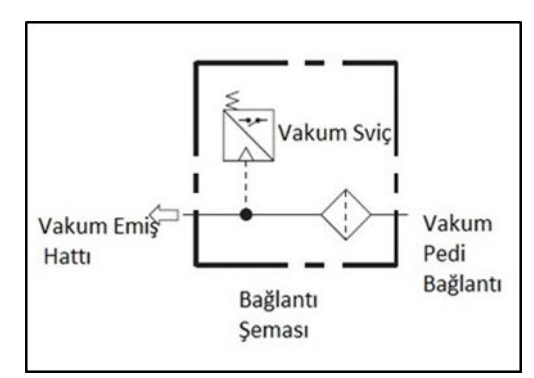

Şekil 3.43. Vakum şalteri bağlantı şeması

Normalde vakum hattından gelen emiş havası vakum pedlerine gitmektedir. Vakum pedleri istenilen parçayı tuttuğu zaman vakum cihazımız ayarlana vakum değerine ulaşmakta ve bize ürünü tuttuğuna dair bilgiyi vermektedir.

Eğitim setinin esas çatısını oluşturan ve tüm ekipmanların üzerinde durduğu mekanik kısım incelendiğinde, bu kısım makinanın ya da bizim sisteminizde eğitim setimizin ana taşıyıcı kısmıdır. Bu amaçla ana gövde tasarımında halihazırda tüm eğitim setlerinde ve diğer endüstriyel makinalarda başarı ile kullanılan alüminyum profil gövdeler tercih edilmiştir. Sistem aĢamasında 30mmx30mm kare profil olan alüminyum gövdeler ve birbirlerine

bağlamak için köĢebent ve tırtıl vidalı bağlantı elemanlarının sistemimiz için uygun olduğu düşünülmüştür.

TaĢıyıcı gövdenin alt kısmı Pano kısmı olarak tasarlanarak gerekli uygulamalarında konulacağı düşünülerek sistem dizayn çalışmalarımız da tahmin edilen boyutu 900x540x900 lik bir hacim olması ve bu ana yapıya lineer bir konveyör yapısının eklenmesi hedeflenmiştir.

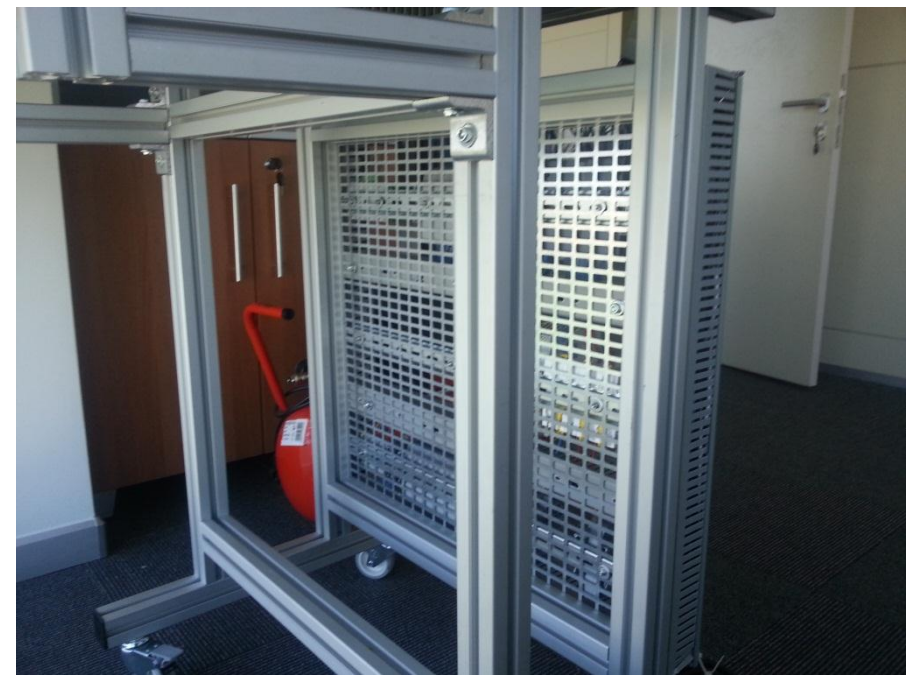

Sekil 3.44. Taşıyıcı ana gövde

Konveyör kısmında kullanılması düĢünülen sistem iki çeĢit idi. Birinci yöntemde komple bir bant üzerinden malın taĢınması ve motorun durdurularak taĢıma kısımın da kontrol edilecek ürünün alınması, ikinci aşama ise sağda ve solda iki bant ve ortası delikli bir kanal ve bu kanal içine yerleştirilmiş bir stoper silindir ile kontrol edilecek malzemenin durdurulması.

Bizim sistemimizde taşınacak parçanın hafif olması, sağa sola savrulmaması ve boyutlarının küçük olması nedeni ile ortası delikli bant seçimi yapılmıştır.

Bu amaçla bantın hareketi için 2 adet derlin malzemeden işlenmiş silindir parça yapılmıştır. Bu parçalardan birincisine hareket sağlanması için 24 volt ile çalışan motor ve devrini ayarlanmak için redüktör entegre edilmiştir.

Motorun bağlı olduğu silindir üzerine kayışlar geçirilmiş ve diğer tarafta bulunan silindir ile entegre edilerek kayışlar mengene sistemi ile gerdirilerek her iki silindire oturması sağlanmıştır. Silindirlerden biri hareket için tahrik olarak kullanılırken diğer silindir boşta avare denilen sistem ile kendi ekseni etrafında dönmektedir.

Konveyörün çalışma sisteminde ana makine ile uyumlu olması için aynı boyutlar seçilmiş ve yükseklik olarakta kot farkı oluşmaması gözlenmiştir. Konveyör sistemimiz için diğer makinada kullanılan 30x30mm profil alüminyumlar kullanılmıştır.

Sistemin ilk start alması sırsında çalışmanın konveyör sistemi üzerine konan bir baĢlangıç butonu ile baĢlaması, orta konuma geldiğini anlamak için bir durdurma butonu kullanılması ve konveyör sonunda sistemin yeniden son noktaya geldiğinin anlaşılması için bir sonlandırma butonu kullanılması düşünülmüştür.

Bu amaçla üzerinde makaralı bir sistem bulunan elektrik anahtarı konveyöre entegre edilerek sistemin çalışması esnasında gerekli olan komutların alınması sağlanmıştır.

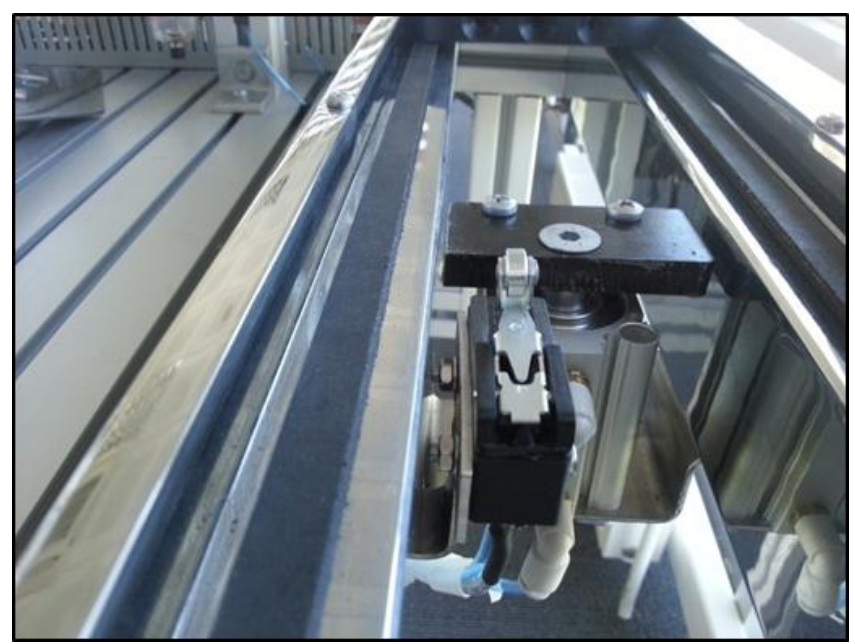

Şekil 3.45 Durdurma anahtarları

Makaralı anahtar tek ucundan besleme alarak (+24V) bunu içinde bulunan yay mekanizması ve bağlı olan kol yardımı ile farklı kontak uçlarına dağıtır.

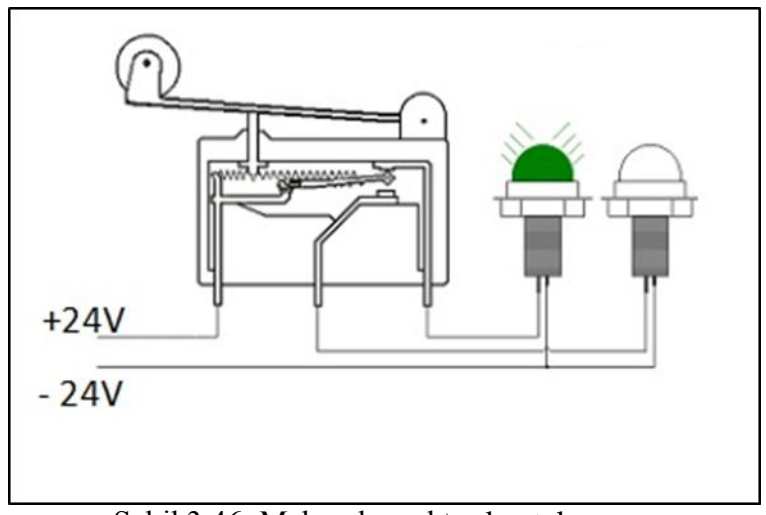

Şekil 3.46. Makaralı anahtar kontak yapısı

Sistemin ana kontrol ünitelerinin oluşturulduğu elektrik ve pano kısmını incelemek gerekirse; Bu kısımda PLC, ana sigorta, iş güvenliği açısında kaçak akım rölelesi, normal kontrol röleleri, sinyal ıĢıkları için bağlantılar, kumanda ve ekran panosu bağlantıları, ileriki uygulamalarda bilgisayarla sisteme bağlantı aşamasında sistemden enerji karşılamak için priz, tüm kontrol elemanları için input ve output modulleri, step motor için sürücü ve güç kaynağı, tüm bağlantı elemanları için klemensler bulunmaktadır.

Tasarım aşamasında yaklaşık 900mmX450mm boyutlarında delikli saçtan bir pano tasarlanmış ve tüm yukarıdaki modüllerin buraya montajı sağlanmış, 0,75mm ve 0,50mm kablolar kullanarak tüm input ve output modüllerinin iletişimi klemensler vasıtası ile sağlanmıştır.

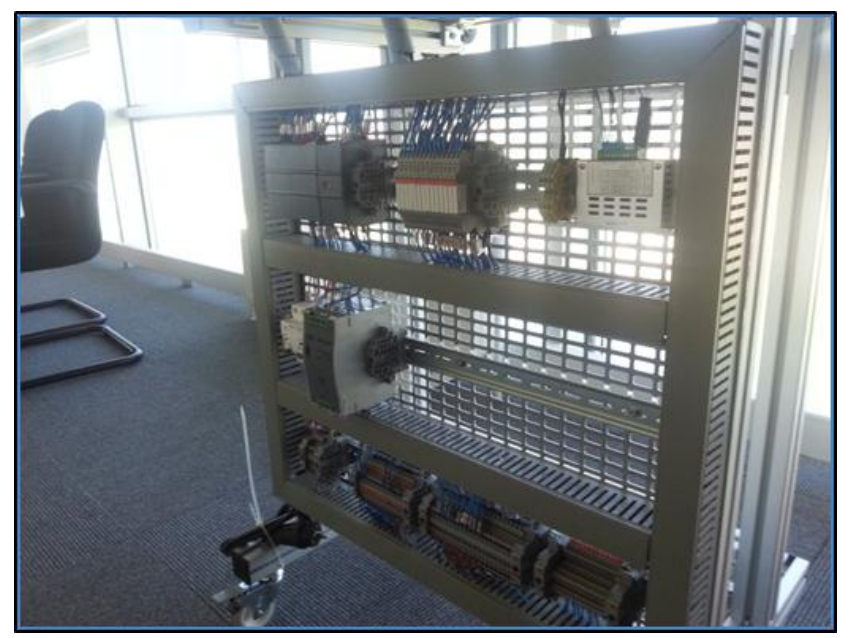

Şekil 3.47. Elektrik ve pano kısmı

Sistemin yapılış aşamasında pano üzerine yerleştirilen tüm cihazların bağlantıları gerekli input ve output sayılarınca hesaplanmış ve ana gövdeden gelecek sinyal ve elektrik besleme uçlarına kadar hazırlanarak üst taĢıyıcı gövde de bulunan ve panoya gelecek kabloların karşılıkları hazırlanmıştır

Sistemde kullanılan 24 V dc besleme ve sinyal kabloları için + besleme için kahverengi - besleme için mavi ve sinyal amaçlı siyah kablolar kullanılmıştır. Topraklama için 220 V gerilimde Sarı-yeşil kablo kullanılmıştır. Klemens grubu olarak 0,75 lik klemens grupları kullanılmıştır.

Pano görüntüsünde kolay ulaşılabilir olması ve görüntü açısından PLC ve sürücü kısmı üst tarafa klemens ve bağlantılar alt tarafa toplanarak gruplama yapılmıştır.

Eğitim sistemimizde son olarak PLC sistemi inceldi. Sistemin dizayn edilmesi sırasında gerekli input ve output sayıları hesaplanmıştır. Bu amaçla aşağıdaki input değerleri ve karşılığı olarak output değerlerine uygun gelen PLC seçimi yapılmıştır. PLC seçiminde kontrol ünitesinin yanında giriş ve çıkış modülleri olan input ve output kısımlarının seçimi için hesaplama yapıldı.

İnput değerlerinin hesaplanması;

Silindir ve iş elemanları için;

4 adet silindir ve iş elemanı için ikişer adet konum belirleme sensörü için toplamda 8 adet Kontrol paneli için;

BaĢlama, durdurma, acil durdurma ve manuel ve otomatik seçim için toplam 5 adet

Vakum sistemi için; Vakum açma ve kapama için 2 adet Pnömatik vafler için; 2 adet tek bobin ve 4 adet çift bobin valf için toplam 10 adet Kamera sistemi için; Başlama durdurma ve hatalı ve normal çıkışlar için toplam 4 adet Konveyör sistemi için; BaĢlama, orta konum ve son konum için 3 adet Uyarı sistemi için; IĢıklı ve sesli ikaz için 2 adet Step motor için; Baslama ve durdurma için 2 adet

Toplamda 38 input ihtiyacı olan setimizde Siemens S7-1200 modulü PLC ve 8 li grup olarak 40 inputlu giriş modeli seçilmiştir.

#### **3.2.3 Gerekli testler (mekanik, elektrik, pnömatik ve yazılım uygunluğu)**

Eğitim setinde kullanılması gerekli olan parçaların mekanik ve elektriksel testlerinin uygulanmasında aşağıda yöntemler uygulanmıştır:

Öncelikle Ģartlandırıcı grubu ve manuel boĢaltma valfi testi yapılmıĢtır. Sistemin havasını sağlamak için kompresörden gelen havanın şartlandırıcı grubuna girdikten sonra eğitim setine dağılması için kullanılan hava şartlandırıcı grubuna hava verilmiş ve acil durumlarda elle açılıp kapanan hava tahliye ve kesme vanasının çalışıp çalışmadığı test edilmiştir. Bu kısım acil durumlarda önemli bir göreve sahip olduğu için bu kısımın çalışması gerekliliği güvenlik açısından da önemli kabul edilmiştir.

Valflerle ilgili olarak; Pnömatik devrede kullanılan solenoid vaflerin ve soketleri yerine takılıp her biri için enerji kontrolleri yapılmıştır. Daha sonra soketler yerinden çıkartılıp manuel olarak valflerin çalışıp çalışmadığı üzerlerinde bulunan manuel kumanda sistemleri ile test edilmiştir. Rakor bağlantı ve hortum sistemleri yerine takıldıktan sonra basınçlı hava verilip çıkış portları körlenerek hava kaçaklarının olup olmadığı test edilmiştir.

Silindirler ve döner iş elemanları olarak; Silindirlerin üzerinde bulunan hava portlarından ön ve arka kısımlarından ayrı ayrı hava verilerek içi kaçakların olup olmadığı test edilmiştir. Üzerlerinde bulunan hava giriş portlarına hız ayar vafleri bağlanarak gerekli hızlara ulaşıp ulaşmadığı test edilmiştir. Pnömatik silindirler üzerinde bulunan kanallara yerleştirilen reed kontak anahtarların silindir içinde bulunan manyetik alan yaratan mıknatıs ile testi yapılıp sensörü devreye sokup sokmadığı test edilmiştir.

Vakum Ģalteri testinde; Vakum üreteci tarafından üretilen vakum değerinin parçayı tutmak için kullanılan vakum pedleri tarafından yeterli basıncı sağlayıp sağlamadığı testi için dışarıda bir ünite hazırlanarak, vakum değerinin gerekli olduğu -0,70 bar değerine set ederek vakum anahtarının güvenli olarak parçayı tutup tutmadığı kontrol edilmiş ve gerekli set değeri cihaz üzerinden ayarlanarak montaj için bırakılmıştır.

Acil durdurma butonu testinde, kumanda panosu üzerinde bulunan basla, stop ve manuel, otomatik seçim kısımlarının yanında bulunan acil stop butonun çalışması hayati öneme sahip olduğu için sisteme hava enerji verildikten sonra makine çalıştırılmış ve makinanın çalışması esnasına, mal yükleme transfer ve kamera kontrol kısımlarında ayrı ayrı acil stop butonuna basılarak sistemi durdurup durdurmadığı ve aynı zamanda sesli ve ıĢıklı uyarı sistemin devreye sokup sokmadığı test edilmiştir.

Kaçak akım rölesi ve sigorta testi olarak, Sistemde hem cihaz hem de insan sağlığı açısından önemli olan sigorta kısımlar kullanılan cihaz ve ekipmanlar bağlanmadan önce ayrı olarak test edilmiştir.

Bu amaçla makine topraklamasına 220 V AC negatif uç değdirilerek kaçak akım rölesinin çalışıp çalışmadığı test edilmiştir. Aynı mantıkla sisteme 220 V AC gerilim verilen ve güç kaynağını besleyen gerilim hattında ana sigorta kapatılarak Ohm metre ile çıkış hattında gerilim kaçağı testi yapılmıştır. Sisteminde çalışan tüm cihazların güvenli olması amacı ile kullanılan 24 V DC güç kaynağının çıkışı Ohm metre ile ölçülmüş tüm ekipmanlar için gerekli olan  $+/- 24$  V DC gerilimin sağlıklı verilip verilmediği kontrol edilmiştir.

Elektrik pano testinde, cihazların makine üstüne montajları yapıldıktan sonra üzerlerinde bulunan tüm anahtar ve pnömatik vafleri besleven sinyal kablolarının esleştirmesi pano içindeki klemensler vasıtası ile tek tek bağlanarak kontrol edilmiş hangi kablonun nereye gittiğini takip etmek için gerekli kablolama işaretleme sistemi kablolar üzerine yerleştirilerek, PLC grubundan gelen sinyallerin klemensler girişi ve çıkışları tek tek kontrol ve test edilmiştir. Eğitim setinde kullanılan tüm sinyal ve komutların bağlantıları hem gözle hem de elektriksel olarak tek tek test aşamasına sahip olmuştur.

PLC yazılım uygunluğu testi yapılmıştır. Sistemimizin ana çatışını oluşturan PLC yazılımı panoya yerleştirildikten sonra her bir hareket adımı yazılımı sırasında PLC den gelip gerekli kısma giden sinyallerin klemens gruplarına ulaştığı ya da ulaşmadığı denenmiştir. Normal çalışma sırasında klemenslerden birinin elle müdahale edilerek yerinden çıkartılması sağlanmış aynı zamanda PLC grubunun sinyali alıp almadığı testide tersten kontrol edilerek testi sağlanmıştır. Eğitim seti üzerinde bulunan tüm ekipmanların sinyal alma ve verme testleri PLC yazılımı esnasından ekrandan tek tek takip edilmiş gerekli düzeltmeler bu esnada yapılarak program son hali oluşturulmuştur. PLC yazılım uygunluğu aşağıdaki çalışma sistemine göre değerlendirmiştir.

Sistemin çalışma şeklin olarak, sistemin testleri yapıldıktan sonra eğitim setinin genel çalıĢma prensibi yukarıda açıklanan döngü Ģemasına uygun olarak aĢağıdaki gibi tamamlanmıştır:

Sistemin elektrik ve hava kısmı devreye sokulduktan sonra sigortalar açılarak sistemin çalıĢması hazır hale getirilir. Kontrol paneli üzerinde bulunan manuel (hareketlerin her birinin tek tek tuşa basılarak yapılması) ya da otomatik (hareketlerin bir döngü çerçevesinde müdahaleye gerek kalmadan yapılması) kısım seçilerek sistem devreye alınır. Bu sırada kameranın bağlı olduğu kontrol ekranı üzerinden elle ya da ekranın dokunmatik kalemi tarafından seçilen programın başlatılması için gerekli kutucuk işaretlenerek hazır duruma geldiğini anlamak için komut sinyali beklenir. Sistemin kontrol için hazır olduğu sinyali alınır.

Kontrol edilecek parça konveyör üzerinde bekleyen taşıyıcı arabaya yüklenir. Yüklenme sırasında kendine bağlı anahtar tarafından alınan sinyal ile konveyörü çalıştıran motora başlama sinyali gönderilir. Sistem dönmeye ve çalışmaya başladığında taşıyıcı tabla hareket ederek konveyörün orta kısımlarına geldiğinde durdurma anahtarına çarparak geldiği konumu belli eder ve anahtardan alınan sinyal ile durdurma pistonu yukarı kalkarak taĢıyıcı arabayı durdurur.

Bu sırada sistemin vakum üretim merkezi devreye girerek vakum kısmını açar ve döner işe elemanı konveyör üzerindeki parçayı kendi üzerinde bulunan vakum vantuzları ardımı ile tutar. Tutma isleminin sağlıklı ve garanti olup olmadığı vakum anahtarı tarafından algılanıp gerekli sinyal alınarak tutulan parça döner iĢ elemanı tarafından 180 derece açı ile ters tarafa transfer edilerek kamera önüne getirilir ve üzerinde pimli mekanizmanın bulunduğu kısma yerleştirilerek vakum emişi kesilerek bırakılır.

Bu sırada kamera önüne gelen kontrol edilecek parçanın kontrolünün yapılması için step motor 90 ar derece ile dönerek kare profildeki parçanın dört yüzeyine bakar. Eğer gelen parça hatalı ise ( dört yüzeyden birinde delik varsa) red sinyali alınır. Red sinayli alınırsa parçanın hatalı olduğu anlaşılır ve bu parçanın sistemden uzaklaştırılması için parça ayırma kısmı devreye girer. Bu durumda parçayı kamera önüne bırakmış olan döner iş elemanı geri giderek (konveyör üstündeki yerine geri dönerek) parçanın üstünden çekilir.

Vakum sistemi devreye tekrar alınır ve yatayda ve dikeyde birbirine mekanik olarak bağlanmış x ve z ekseninde çalışan pistonlardan baştan x ekseni ileri çıkar sonra z eksenindeki piston aşağı iner ve kendi üzerindeki vakum vantuzları ile parçayı tutar. Gerekli

vakum değeri ve tutma sinyali vakum anahtarı tarafından algılandıktan sonra x eksenindeki piston parçayı geri çeker ve altında bulunan 30 derece açı ile bekleyen hatalı mal ayırma kutusunun içine vakumu keserek bırakır. Bu sırada hala aşağıda bekleyen z eksenindeki piston yukarı çıkarak son konumuna geri döner ve sistem start için tekrar bekleme pozisyonuna gelir. Aynı zamanda konveyör üstünde bekleyen taşıyıcı araba red işareti alıp hatalı kısma ayrılmış malzeme gelmeyeceği için durdurma pistonu tarafında serbest bırakılıp konveyörün sonuna kadar devamı sağlanır.

Konveyör sonundaki anahtara çarpan taşıyıcı tabla anahtardan gelen komut ile sistemi durdurur ve ikinci operasyon ya da kontrol için komut bekler. Eğer parça red işareti yememiş ise bu durumda sistem üzerinde bekleyen döner işe elemanın vantuz taşıma sistemi tekrar emiĢ pozisyonuna geçer ve parçayı tuttuktan sonra vakum anahtarından gelen sinyal ile konveyör üzerine parçayı bırakır. Parçanın bırakıldığı bir anahtar tarafından algılandıktan sonra taşıyıcı tablayı durduran piston aşağı çekilerek tablayı serbest bırakır.

Konveyör sonuna gelen tabla yine konveyör üzerindeki son anahtara çarparak durdurma komutunu alır ve sistem ikinci kontrol için beklemeye veya yeniden start için komut almaya hazır hale gelir.

#### **4. ARAġTIRMA BULGULARI**

Mevcut eğitim setlerinde dikkati alınan önemli hususların ortaya konmasında dikkate alınan en önemli husus makinanın üretim değil amaçlı olmasıdır. Eğitim setinin oluĢturulmasında ilk önce kullanım amacı, zaman, süreklilik, verim gibi beklentiler karşılanmıştır.

Makinanın eğitim seti amaçlı tasarlanması nedeni ile verimli kullanımı için olması gereken şartlar tespit edilmiştir. Herhangi bir üretim yapılmayacağı için hareketler ve komutlar sadeleştirilmiş, daha anlaşılır bir hale getirilmiştir. Eğitim seti görsel amaçlı olduğu için yani fabrika üretim ya da zaman karşı bir üretim söz konusu olmadığı için yapılması gereken zaman ve kullanılan ekipmanların boyutlandırılması konusunda bir sınırlama getirilmemekle birlikte kullanıcılar ve eğitim alanında verimliliği baz alınmıştır.

Eğitim setindeki döngü sürecinde ürünü aldıktan ve gerekli işlemleri yaptıktan sonra çıkan ürünler kontrol sonrasında kabul ya da red durumuna göre tasnif edilmektedir. Sistemde standart bir ürün üretimi olmadığı için çıkan ya da kontrolü yapılan ürünlerin, kullanıcıların yada eğitim alan kişilerin daha iyi anlamaları için yöntemler ve çalışma prensipleri geliştirilmiştir.

Bu amaç doğrultusunda yapılan tasarımda ne yapacak nasıl yapacak, iş yapıldıktan sonra sonucu ne olacak gibi sorulara yanıtlar getirilmiş bu doğrultuda sisteme oluşturan parçalar belirlenmiştir. Parçaların bir araya getirilmesi ile eğitim seti şasesi oluşturulmuş ve montajı yapılmıştır. Eğitim setinde yer alan parçaların fiziksel bütünleştirmelerinin sağlanmasının ardından PLC programının algoritması ile birlikte yazılımı oluşturulmuştur. PLC sistemi eğitim setindeki tüm komutların yönetildiği mekanik elektrik, pnömatik komutların verildiği bir yazılım olması nedeni ile amaca uygun olarak kullanılmıştır. Eğitim seti tekstilden kimyaya, tüm alanlarda ürünün kontrolü sürecinde görüntü iĢleme yöntemlerinin yardımı ile etkin bir Ģeklide kullanım alanı bulabilir. Kontrol sürecindeki ürünün insan gözünün algılamayacağı boyut ya da hızdaki hataları bile kısa sürede tespit ederek insan ve iş gücü olarak üretime olumlu yönde katkı sağlamaktadır. Bu bulgular eğitim seti üzerinde yapılan mekanik, elektrik ve pnömatik testler ile denenerek uygunluğu ve sürekliliği kontrol edilerek uygunluğu tespit edilmiştir. Testlerin sonucunda eğitim seti ile yapılan çalışmalarda ileriki uygulamalarda daha fazla yarar sağlaması düşünülen kısım ve bölümler tespit edilmiştir. Yöntem sırasında göze çarpan ve eğitim alan kişilere daha fazla yarar sağlaması amacı ile ileriki setlerde yapılabilecek yenilikler tespit edilerek sonuç ve önerilerde ortaya konulmuştur.

53

#### **5.SONUC VE ÖNERİLER**

#### **5.1 Sonuç**

Eğitim setinin oluşturulması sırasında ilk başta planlana ve tasarım halindeki sistemin tam olarak çalıştırılması ve sonucun olumlu olduğu gözlemlenmiştir. Buradaki amacımız sistemin bir deney seti olarak kullanılırken görüntü işlemenin ana algoritmasını kullanıcılara tanıtmak ve işlemlerin genel prensibinin nasıl çalıştığını anlatmak idi. Bu meyanda bizim yaptığımız eğitim seti ile aslında aynı zamanda farklı ürünlere ve sistemlere de bakılabilir olduğu yani sistemin sadece bir ürünün belli bir kısmına karar vermek için çalışmadığını düşünülen farklı ürünler ile birlikte aynı set üzerinde farklı çalışmalarında yapılabileceğini gözlemledik.

Özellikle bu konuda hiç bilgisi olmayan kişilerin bile birkaç örnek çalışma ile sistemi çalıĢtırıp kontrol edebilir hale gelmesinin sadece 10 dakika gibi kısa bir süre alması sistemin öğretilmesi ve öğrenilmesi açısından son derece verimlidir. Eğitim alan kişilerin görüntü işleme kısımlarını ekrandan adım adım görmeleri ve değerlendirmenin nasıl yapıldığını anlamalarını kolaylaĢtırmaktadır.

Aynı zamanda sistemin neler yapabileceği konusunda çalıştığımız ve gösterdiğimiz arkadaşlarımızın, biz sormadan yapılacak başka uygulamaların olup olamayacağını bize sormaları sistemin ucu açık ve esnetilebilir olduğunu ispatlamaktadır.

#### **5.2 Öneriler**

Eğitim setinin daha da farklı kullanım ve kontrol mekanizmalarına açık olduğunu daha önceden belirtiğimiz için öneriler kısmında bir dahaki yapılacak eğitim setinde geliştirilebilir ve daha fazla anlamaya ve görselliğe yarar sağlayacağı düşünülen öneri aşağıdaki gibidir.

Örnek olarak kullandığımız kamera sisteminde kendi içinde birbirinden bağımsız çalışan yaklaşık 4 program bulunmaktadır. Her programda da 16 karakter kontrolü yapılabilmekte ve sonuçta red veya okey alınabilmektedir.

Bu durumda bir farklı tasarım ve yazılım ile birbirinden bağımsız 4 ayrı modelde ürün yapılıp bu ürünlerin seçilimi PLC ve dokunmatik ekran üzerinden yapılıp kontrollerin arttırılması ve kullanıcılara çok daha fazla görsellik ve nelerin yapılabileceği gösterilebilir.

Örneğin bizim yaptığımız eğitim setinde kullanılan kontrol parçasının 4 farklı modeli oluşturulabilir.

1-) Bizim kullandığımız bir tarafında delik olan kare bir parça (ġekilsel fark)

2-) Yukarıdaki parçanın sadece 2mm daha yükseklikte olan bir modeli (Boyutsal fark)

3-) Bizim kullandığımız bir tarafında delik ve bir tarafında sarı renk olan bir parça olan kare bir parça (Şekil ve Renk tanımlama)

4-) Bizim kullandığımız parça üzerinde üretim tarihi kontrol (Karakter tanıma)

Bu durumda yapılması planlanan sette konveyör kısmı sabit kalmak koşulu ile 4 farklı kontrol ürünü yapılacak ve bu ürünler sıra ile konveyör üzerine konarak aynı Ģeklide kamera önüne getirilip kontrolü sağlanacak. Dokunmatik ekranda 4 farklı pencereden kontrol edilecek ürün grubu seçim sağlanarak kontrol yapılacak ve sonucunda istenilen özellikte olup olmadığına karar verilecektir.

Eğer eğitimci sadece gelen malzemenin renklerini ayırmak ve tanımak istiyorsa ekranda renk tanı modülünü seçecek kamera sadece üründe renk olup olmadığına bakacak, bunun dışında boyutsal renksel ya da karakter tanıma işini yapmayacaktır.

Bu durumda tek bir kamera veya görüntü işleme sistemi ile bir ürün üzerindeki şekli, renk, boyutsal fark ya da tarih gibi nümerik tanımlamaların aynı anda yapılabileceği hatta çıkan ürünlerin bizim setimizde yaptığımız parça ayırma grubu gibi dört farklı kısma ayrılıp gruplandırılabileceği kullanıcı yada eğitimcilere gösterilebilir.

#### **6. KAYNAKLAR**

- Aslantaş A., (2006). Ağaç kesitindeki yıllık halkaların görüntü işleme yöntemi ile incelenmesi. Yüksek lisans, Süleyman Demirel Üniversitesi, Fen Bilimleri Enstitüsü.
- Bağkur S., (2013). Görüntü işleme teknikleri ile kumaş dokuma hatalarının tespiti. Yüksek lisans, Dokuz Eylül Üniversitesi, Fen Bilimleri Enstitüsü, Elektrik-Elektronik Mühendisliği Anabilim Dalı.
- Çetin S..(2012). Sathi kaplamalarda meydana gelen bozulmaların görüntü işleme yöntemiyle analizi. Doktora, Süleyman Demirel Üniversitesi,Fen Bilimleri Enstitüsü,İnsaat Mühendisliği Anabilim Dalı
- Demirbaş Algaç H..(2006). Buğday tanelerinin bazı fiziksel özelliklerinin görüntü işleme tekniğiyle belirlenmesi. Yüksek lisans, Atatürk Üniversitesi, Fen Bilimleri Enstitüsü , Tarım Makineleri Anabilim Dalı.
- Entek Pnömatik A.S Teknolojisi Eğitim Kitabı, İstanbul, 2002
- Er O..(2011). Görüntü iĢleme teknikleri kullanarak elma tasnifleme. Yüksek lisans, Süleyman Demirel Üniversitesi, Fen Bilimleri Enstitüsü,Bilgisayar Mühendisliği Anabilim Dalı.
- Karakoç M..(2012)." Görüntü İşleme Teknolojileri ve Uygulama Alanları" Sunumu, Ege Üniversitesi, Bilgisayar Mühendisliği Ana Bilim Dalı. http://ab.org.tr/ab12/sunum/21-goruntu\_isleme-Karakoc.pdf (erişim tarihi 16.06.2013)
- Keyence Corparation Ürün Kataloğu, G2011-UK 1100-1, (2010)
- Keyence Corporation, [http://www.visionsystem.com/technology/machinevision\\_systems.php](http://www.visionsystem.com/technology/machinevision_systems.php)  $(crisim \ttar ihi. 19.05.2013)$
- Kılınç İ..(2009). Çelik malzemelerde korozyon oyuklarının görüntü işleme yöntemiyle incelenmesi. Yüksek Lisans, Sakarya Üniversitesi, Fen Bilimleri Enstitüsü, Makine Mühendisliği Anabilim Dalı.
- Köse F..(2005). Dişli çark hatalarının görüntü işleme yöntemleri ile ölçümü. Yüksek Lisans, İstanbul Teknik Üniversitesi, Fen Bilimleri Enstitüsü Mekakronik Mühendisliği
- Kurtulmuş F.. (2012). Olgunlaşmamış şeftali meyvesini doğal bahçe koşullarında alınmış görüntülerde görüntü iĢleme teknikleri ve yapay sınıflandırıcılarla saptayarak sayan algoritmaların geliştirilmesi. Yüksek lisans, Uludağ Üniversitesi, Fen Bilimleri Enstitüsü, Tarım Makineleri Anabilim Dalı.

SMC Ürün Kataloğu, (2013)

.

[http://www.smc.eu/portal/NEW\\_EBP/12\)Vacuum\\_Equipment/12.3\)Vacuum\\_Ejector/b](http://www.smc.eu/portal/NEW_EBP/12)Vacuum_Equipment/12.3)Vacuum_Ejector/))ZU/Z U EU.pdf (erişim tarihi.  $20.05.2013$ )

SMC Vakum Kataloğu, (2013) [http://www.smcpneumatics.ie/binary/1/8/893/894/895/attachment/ZP\\_EU.pdf](http://www.smcpneumatics.ie/binary/1/8/893/894/895/attachment/ZP_EU.pdf)  $(crišim tarihi 20.05.2013)$ 

SMC Ürün Kataloğu, (2013) <http://content2.smcetech.com/pdf/ISE2.pdf>  $(crișim tarihi 21.05.2013)$ 

SMC İnternan Pneumatic Training News-Minaka-tu, Tokyo 2004

- Taşdemira Ş., Ürkmez A., Yakar M., İnal Ş., "Sayısal Görüntü Analiz İşleminde Kamera Kalibrasyon Parametrelerinin Belirlenmesi", 5.Uluslararası İleri Teknolojiler Sempozyumu (IATS, 2009)
- Türk Dil Kurumu, Büyük Türkçe Sözlük, (2013) [http://www.tdk.gov.tr/index.php?option=com\\_bts&arama=kelime&guid=TDK.GTS.5](http://www.tdk.gov.tr/index.php?option=com_bts&arama=kelime&guid=TDK.GTS.51dee170c67d46.04856826) [1dee170c67d46.04856826](http://www.tdk.gov.tr/index.php?option=com_bts&arama=kelime&guid=TDK.GTS.51dee170c67d46.04856826) (eriĢim tarihi. 11.03.2013)
- Wikipedia, (2013)<http://tr.wikipedia.org/wiki/G%C3%B6r%C3%BCnt%C3%BC> (eriĢim tarihi. 11.03.2013)
- Yıldırım K.S., İnce C., Kalaycı T. E., "Görüntü İşleme" Sunumu, Ege Üniversitesi, Bilgisayar Mühendisliği Bölümü, (2003). <http://yzgrafik.ege.edu.tr/~tekrei/dosyalar/sunum/gi.pdf>  $(crișim tarihi. 15.04.2013)$

### **EKLER**

Ek-1: Pnömatik devre şeması Ek-2: PLC Programı yazılımı

## ÖZGEÇMİŞ

1970 Edirne Doğumlu, Lise tahsilini Edirne de tamamladıktan sonra 1988 yılında Yıldız teknik Üniversitesine girmiş 1992 yılında Makine Mühendisliği diplomasını alarak mezun olmuĢtur. Askerlik eğitiminin tamamlanmasından sonra 1995-1998 yılları arasında Hidrel Hidrolik Elamanlar A.Ş bünyesinde satış ve Proje mühendisi olarak çalışmıştır. 1998-2002 yılları arasında Entek Pnömatik A.Ş de Trakya Bölge sorumlusu olarak Satış ve Proje Mühendisi olarak çalışmasını sürdürmüştür. 2002 Yılında Atatek Otomasyon Ltd. Şti. kurarak çalışmalarına Trakya Bölgesinde Hidrolik, Pnömatik ve Sensör teknolojileri alanlarında devam etmektedir.

Hakan ÇEVİKELLİ